# <span id="page-0-0"></span>User Guide for New User Interface Program

H. Yoshida Caltech Submillimeter Observatory

February 21, 2012

# 1 Introduction

User Interface Program (UIP) is an application program to control the telescope and take heterodyne receiver data at the Caltech Submillimeter Observatory (CSO). The original UIP was written mostly in PASCAL, with a small portion in FORTRAN and C. It ran on the VMS operating system. A new UIP, described in this memo, is written in  $C++$  and meant to be run on modern Linux/UNIX operating systems. The original UIP utilized the DEC Command Language (DCL) as a command line interpreter. As a result, its interface was essentially the same with the VMS operating system itself. On the other hand, the new UIP is built upon the GILDAS Sympathique Interpréteur de Commandes (SIC). Its look and feel are similar to the DCL, but there are some syntactic differences.

# 2 Running New UIP

Although technically it can run on any Linux computers at the summit, namely kilauea, puuoo, lapakahi, and others, the new UIP should only be started on kilauea. Each user account on kilauea is set up to have an immediate access to the new UIP. There is a common user account named observer which can also be used to run the new UIP. Log on to kilauea directly from the console or using a secure shell. Type uip then RETURN to start the new UIP. Note that the path of the actual program to run is /opt/uip/bin/uip.bin. The "uip" is an alias to execute the above with appropriate options.

A set of UIP commands can be executed automatically when the UIP is started by placing them in ~/.gag/init/init.uip.

## 2.1 Warm Start

For regular use, simply log on to kilauea and run the new UIP. The communication link with the antenna should already be open, and you should be able to move the antenna. If you are getting exceptions like "TRANSIENT", try the following UIP command: ANTENNA\_LOAD /RESTART.

## 2.2 Cold Start

The new UIP requires various network services to be present on kilauea in order to be able to communicate with the antenna, spectrometers, and other telescope control subsystems. For technical reasons, these services can not be started automatically at boot time or manually by regular users. Instead, they must be started once interactively by the superuser. If the main control workstation kilauea has been rebooted for whatever reason, the services have to be initialized and started by the following script: /opt/uip/sbin/rcuip start. Then the communication link between the new UIP and antenna has to be reset by the following UIP command: ANTENNA\_LOAD /RESTART. If one of the facility heterodyne receivers and spectrometers are in use, the following command should be used instead: ANTENNA\_LOAD /RESTART /NOSYNCHRONIZE, and the communication links with the spectrometers and IF processor should also be reset using the following commands: SPECTROMETER ... / RESTART and LO ....

#### 2.3 Restart

When the new UIP is having troubles communicating with the antenna or one of other telescope control subsystems, and ANTENNA\_LOAD /RESTART, SPECTROMETER ... /RESTART, etc. do not fix the problem, the above mentioned script can be used as a last resort to reinitialize and restart the network services needed by the new UIP: /opt/uip/sbin/rcuip restart. This has to be done by the superuser. All instances of the new UIPs will be terminated. Once the services are restarted, the communication links have to be reset by following the instructions for cold start above.

## 3 Catalogs

Source and line catalogs are in plain text format. Existing entries can be edited and new entries can be added directly using any text editor. (SOURCE and LINE commands are no longer available.)

Catalog filenames must be all in lower case letters. The default filename extension is .cat for source catalogs and .line\_cat for line catalogs. The location of system's default catalogs is kilauea:/opt/uip/cat, and the location of user's private catalogs is  $k$ **ilauea:** $\gamma$ .uip/cat. The CATALOG command looks for a catalog in the current directory, user's private catalog directory, then system's default catalog directory, in that order.

## 3.1 Source Catalogs

The format of source catalogs is a derivative of GILDAS ASTRO's.

The simplest form, suitable for continuum sources, is:

### SOURCE\_NAME COORDINATE\_TYPE LONGITUDE LATITUDE

SOURCE\_NAME is the name(s) of the source. Two or more names are separated by "|". COORDINATE\_TYPE is the type of the coordinate system and it has to be either "EQ" for equatorial, "GA" for Galactic II, "DA" for apparent equatorial, or "HO" for horizontal coordinates. If the coordinate system is equatorial, the keyword "EQ" has to be followed by the epoch of the coordinate system, or equinox, like "EQ 2000" for J2000.0 or "EQ 1950" for B1950.0. LONGITUDE is the longitude-like coordinate and it has to be either in sexagesimal notation like "hh:mm:ss.ss" or "hh:mm.mmmm" or simply in hours or degrees like "hh.hhhhhh". LATITUDE" is the latitude-like coordinate and it has to be in the same format as LONGITUDE.

When the source has a proper-motion, the following form is used:

#### SOURCE\_NAME COORDINATE\_TYPE LONGITUDE,PM\_LONGITUDE LATITUDE,PM\_LATITUDE

PM\_LONGITUDE and PM\_LATITUDE are the rate of change of the coordinate value in the longitude-like and latitude-like axes, respectively. For the equatorial coordinates, PM\_LONGITUDE is in  $\text{syn}^{-1}$  and PM\_LATITUDE is in  $''\,\mathrm{yr}^{-1}$ .

The most commonly used form is:

#### SOURCE\_NAME COORDINATE\_TYPE LONGITUDE LATITUDE VELOCITY\_TYPE VELOCITY

VELOCITY\_TYPE is the type of the velocity and it has to be either "LS" for the LSR, "HE" for the Solar-system barycentric, "EA" for the geocentric, or "OB" for the topocentric velocity. VELOCITY is the velocity in km s<sup>−</sup><sup>1</sup> .

As an example, a few entries from the system default source catalog are shown below:

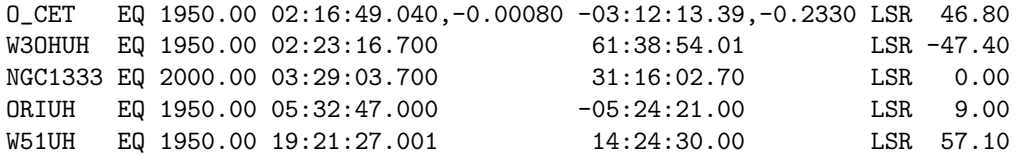

Designated OFF positions can be named freely, as the /DESIGNATED\_OFF option of the OFF\_POSITION, OO\_SCAN, OTF\_MAP, TCAL, and TEXAS commands takes a source name as an optional argument. By default, these commands look for a source named SOURCE\_NAME:off\_position in the open catalogs, where SOURCE\_NAME is the name of the current ON source. Suffixes other than :off\_position do not have any special meaning.

### 3.2 Line Catalogs

The format of line catalogs is:

#### LINE\_NAME FREQUENCY FREQUENCY\_UNIT SIDEBAND

LINE\_NAME is the name(s) of the line. Two or more names are separated by "|". FREQUENCY is the frequency of the line in GHz. FREQUENCY\_UNIT is the unit of the frequency and it has to be "GHz". SIDEBAND is the sideband to put the line in (all the CSO heterodyne receivers are double sideband) and it has to be either "USB" for upper sideband or "LSB" for lower sideband.

As an example, a few entries from the system default line catalog are shown below:

12CO2-1 230.5379700 GHz LSB 12CO3-2 345.7959900 GHz USB 12CO4-3 461.0408110 GHz LSB 12CO6-5 691.4729800 GHz USB 12CO7-6 806.6517200 GHz LSB

## 4 Ephemerides

Ephemerides for Solar System objects are plain text files with entries in the following format:

DATE RIGHT\_ASCENSION DECLINATION RANGE RANGE\_RATE

DATE is the universal time (UTC) in Julian day format. RIGHT\_ASCENSION is the geocentric apparent right ascension in sexagesimal notation "hh mm ss.ss" or alternatively "hh:mm:ss.ss". DECLINATION is the geocentric apparent declination in sexagesimal notation "+dd mm ss.s" or alternatively "+dd:mm:ss.s". RANGE is the geocentric range in AU. RANGE\_RATE is the geocentric range rate in  $\text{km s}^{-1}$ .

As an example, a few entries from the ephemeris file for Titan are shown below:

2454832.500000000 11 33 04.8430 +05 08 56.079 9.00952445513056 -29.4049816 2454832.625000000 11 33 05.4242 +05 08 58.749 9.00739372774336 -29.6222299 2454832.750000000 11 33 05.9865 +05 09 01.449 9.00524749734546 -29.8343300 2454832.875000000 11 33 06.5286 +05 09 04.179 9.00308615465248 -30.0407553 2454833.000000000 11 33 07.0492 +05 09 06.937 9.00091012827573 -30.2409828

Ephemeris files in the above format can be generated using JPL's HORIZONS system. The example shown above has been generated through the HORIZONS web-interface using the following settings then removing everything from \$\$SOE and before and from \$\$EOE and after: Alternatively, a utility program kilauea:/opt/uip/bin/ephemeris\_generator can be used to generate ephemerides in the above format, or the PLANET command with the /JPL\_HORIZONS option can generate ephemerides on-the-fly.

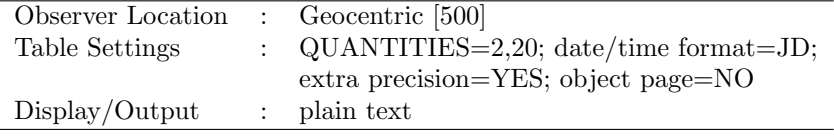

Ephemeris filenames must be all in lower case letters. The default filename extension is .dat. The location of system's default ephemerides is kilauea:/opt/uip/eph, and the location of user's private ephemerides is kilauea: "/.uip/eph. The PLANET command looks for an ephemeris in the current directory, user's private ephemeris directory, then system's default ephemeris directory, in that order.

# 5 Command Procedures (Macros)

Command procedures (macros), or observing scripts, are realized by underlying GILDAS SIC's scripting capability. Command procedures are executed using the SIC\@ command. For details, please see the [SIC Manual.](http://www.iram.fr/IRAMFR/GILDAS/doc/html/sic-html/sic.html)

Command procedure filenames must be all in lower case letters. The default filename extensions are .uip and .pro. The location of system procedures is kilauea:/opt/uip/pro, and the location of user's private procedures is kilauea: "/.uip/pro.

The  $STC\&$  command does not automatically look for procedures in the above mentioned directories, however. A full path must be specified if a procedure is not in the current directory. The search path of the SIC\@ command can be changed by the SIC\SIC MACRO command. For example, to let the SIC\@ command search procedures in the current directory, user's private directory, and system directory, in that order, add a following command to kilauea: "/.gag/init/init.uip:

 $sic\simeq$   $\ldots$   $\ldots$   $\ld$ 

# 6 User Defined Commands and Symbols (Aliases)

User defined commands and symbols (aliases) are capabilities provided by underlying GILDAS SIC. The SIC\DEFINE COMMAND command allows to define a new command with optional help. The SIC\SYMBOL command allows to define an alias, or shorthand, for any text string.

One use case of user defined commands and symbols is as a shorthand for command procedures. For example, the system defines a new command fazo as "sic\@ \$UIP\_ROOT/pro/fazo.uip", as shown below:

sic\define command fazo "sic\@ \$UIP\_ROOT/pro/fazo.uip" \$UIP\_ROOT/pro/fazo.hlp

Thus the command procedure **fazo.uip**, which is not in the current directory, can be executed by simply typing fazo. A similar result can be obtained by defining a symbol fazo as "sic\@ \$UIP\_ROOT/pro/fazo.uip", as shown below:

```
sic\symbol fazo "sic\@ $UIP_ROOT/pro/fazo.uip"
```
System commands and symbols are defined in kilauea:\$GAG\_ROOT\_DIR/pro/define.uip, and user's private commands and symbols are defined in kilauea:~/.gag/init/init.uip.

# A References

- [Release Notes for New User Interface Program](file:Release_Notes.html) [\(pdf\)](#page-0-0)
- [Transition Guide for New User Interface Program](file:Transition_Guide.html) [\(pdf\)](#page-0-0)
- [SIC Manual](http://www.iram.fr/IRAMFR/GILDAS/doc/html/sic-html/sic.html) [\(pdf\)](http://www.iram.fr/IRAMFR/GILDAS/doc/pdf/sic.pdf)

# B Revision History

- 1.0 (July 8, 2009) HY Initial release.
- 1.1 (August 17, 2009) HY Updated information about user accounts.
- 1.2 (August 31, 2009) HY Actual inclusion of command help texts.
- 1.3 (October 5, 2009) HY Detailed information about source catalog format.
- 1.4 (July 12, 2010) HY Instructions for (re)starting CORBA and UIP services.
- 1.5 (October 12, 2010) HY Instruction for starting the weather logging services.
- $\bullet$  1.6 (June 17, 2011) HY  $-$  Added sections for ephemerides, command procedures, symbols, and user defined commands.
- 1.7 (June 21, 2011) HY File naming rules.
- 1.8 (June 30, 2011) HY Favors user defined commands over plain symbols.

# C Command Help

This section was automatically generated from the latest help file.

## C.1 Language

UIP\ Command Language Summary

## C.2 NEW POSITION

[UIP\]\_NEW\_POSITION

## C.3 OFF POSITION

[UIP\]\_OFF\_POSITION [/CLEAR [/ONLY\_OFF]]

# C.3.1 OFF POSITION /CLEAR

## C.3.2 OFF POSITION / ONLY OFF

# C.4 ON POSITION

[UIP\]\_ON\_POSITION [/CLEAR [/ONLY\_ON]]

# C.4.1 ON POSITION /CLEAR

## C.4.2 ON POSITION / ONLY ON

# C.5 TAKE DATA

[UIP\]\_TAKE\_DATA [/LEAVE]

## C.5.1 TAKE DATA /LEAVE

## C.6 ACQUIRE LIMITS

#### [UIP\]ACQUIRE\_LIMITS [ON\_TOLERANCE [OFF\_TOLERANCE]]

Allows you to set, independently, the acquisition limits for the ON and OFF positions. The smaller these values are, the longer it will take the antenna to decide it has acquired the source, and the slower your data taking will be.

Typing this command with no parameters will result in the current values being typed on the terminal.

#### C.6.1 ACQUIRE LIMITS ON TOLERANCE

The acquisition limit for ON scans, in arc seconds.

#### C.6.2 ACQUIRE LIMITS OFF TOLERANCE

The acquisition limit for OFF scans, in arc seconds.

## C.7 ADJUST ATTN

#### [UIP\]ADJUST\_ATTN

Tells the backend to automatically set its attenuator at this time. It only sets it once per invocation, no automatic updating is done. This command currently only works if the AOS or FFTS is the backend.

## C.8 ALTAZ

#### [UIP\]ALTAZ

Tells the antenna computer to switch to altazimuthal pointing mode. The values given with the AZ and EL commands are used. The telescope will not be idle, and it will continuously try to stay at the requested position.

## C.9 ANTENNA LOAD

[UIP\]ANTENNA\_LOAD /RESTART [/NOSYNCHRONIZE]

[UIP\]ANTENNA\_LOAD /SHUTDOWN

[UIP\]ANTENNA\_LOAD

Allows you to restart various server processes running on the antenna computer as well as their client processes which are needed for proper operation of the telescope.

### C.9.1 ANTENNA LOAD /RESTART

If /RESTART is specified, client processes on kilauea (antenna messenger and event handler), and servers and other processes on the antenna computer will be restarted in an appropriate order.

### C.9.2 ANTENNA LOAD /SHUTDOWN

If /SHUTDOWN is specified, client processes on kilauea (antenna messenger and event handler), and servers and other processes on the antenna computer will be stopped. This is useful, for example, when the secondary mirror needs to be homed.

### C.9.3 ANTENNA LOAD /NOSYNCHRONIZE

If /NOSYNCHRONIZE is specified, no messages will be sent to the backend computer. This will prevent the ANTENNA\_LOAD command from hanging when the spectrometer related processes are not running on the backend computer.

## C.10 ANWAIT

#### [UIP\]ANWAIT

Causes the UIP to pause until the antenna computer has acquired the source it is trying to track. It is primarily of use in synchronizing command file (schedule) execution.

If this command is executed interactively, it can be aborted via  $\hat{C}$ . This is also true if the ANWAIT command appears in a DEFINEd macro, such as IAZ or IZA. Note that canceling ANWAIT in this manner will also force any other process to continue if it was waiting for the antenna to acquire the requested position.

## C.11 ATLST

#### [UIP\]ATLST TIME [/SLACK\_TIME SLACK\_TIME]

Halts execution until the specified local sidereal time. It is used to control the execution of schedules.

#### C.11.1 ATLST TIME

The local sidereal time in the format HH:MM:SS.

#### C.11.2 ATLST /SLACK TIME

If the specified LST is earlier than the current LST, but not by more than SLACK\_TIME seconds, execution continues without halting. For instance if ATLST 12:00:00 is executed at 12:05:00 LST, and SLACK\_TIME = 3600, then execution will continue. However if SLACK\_TIME = 60 in the example above, then execution would have halted until the next day.

## C.12 ATUT

#### [UIP\]ATUT TIME [DATE]

Halts execution until the specified coordinated universal time. It is used to control the execution of schedules.

### C.12.1 ATUT TIME

The coordinated universal time in the format HH:MM:SS.

### C.12.2 ATUT DATE

The date in the format YYYYMMDD.

## C.13 DB

[UIP\]DB ATTENUATION [/ADD | /SUBTRACT] [/AOS5] [/FFTS1] [UIP\]DB /MAXIMUM [/AOS5] [/FFTS1]

[UIP\]DB /SAVE [/AOS5] [/FFTS1] [UIP\]DB /RESTORE [/AOS5] [/FFTS1] [UIP\]DB [/AOS5] [/FFTS1]

Sets the programmable attenuator in the currently active backend to a new value. This command currently only works with the AOS and FFTS backend, and, with the AOS backend, only when manual attenuation is disabled on the front panel.

## C.13.1 DB ATTENUATION

The attenuation to insert in dB. Valid values are integers between 0 and 63 for the AOS5, or integers between 0 and 20 for the FFTS1.

### C.13.2 DB /ADD

Causes the ATTENUATION to be added to the current attenuation.

#### C.13.3 DB /SUBTRACT

Causes the ATTENUATION to be subtracted the current attenuation.

## C.13.4 DB /MAXIMUM

Causes the attenuator to be set to its maximum possible value.

#### C.13.5 DB /SAVE

Causes the current attenuator value to be saved so that it can temporarily be changed and later be restored.

### C.13.6 DB /RESTORE

Causes the attenuator to be restored to the previously saved value.

## C.13.7 DB /AOS5

Causes the attenuator for the AOS5 to be set, regardless of which spectrometer is currently active.

#### C.13.8 DB /FFTS1

Causes the attenuator for the FFTS1 to be set, regardless of which spectrometer is currently active.

## C.14 AZ

#### [UIP\]AZ [ANGLE]

Sends a new azimuth angle to the antenna computer. The command AZ automatically selects altazimuthal coordinates.

## C.14.1 AZ ANGLE

The new azimuth angle to be sent to the antenna computer.

## C.15 AZO

[UIP\]AZO [OFFSET] [/FIXED FIXED\_OFFSET] [/MAPPING MAPPING\_OFFSET] [/FIELD FIELD\_OFFSET] [/TEXAS TEXAS\_OFFSET] [/CHOPPING CHOPPING\_OFFSET]

[UIP\]AZO [/FIXED | /MAPPING | /FIELD | /TEXAS | /CHOPPING]

[UIP\]AZO /LHS\_BEAM | /RHS\_BEAM

Sends a new azimuth offset to the antenna computer.

## C.15.1 AZO OFFSET

The new azimuth offset in arc seconds.

## C.15.2 AZO /FIXED

Modifies or prints the fixed offset.

## C.15.3 AZO FIXED OFFSET

The new fixed azimuth offset in arc seconds.

#### C.15.4 AZO /MAPPING

Modifies or prints the mapping offset.

## C.15.5 AZO MAPPING OFFSET

The new mapping azimuth offset in arc seconds.

### C.15.6 AZO /FIELD

Modifies or prints the field offset.

#### C.15.7 AZO FIELD OFFSET

The new field azimuth offset in arc seconds.

### C.15.8 AZO /TEXAS

Modifies or prints the Texas offset. The Texas switching mode is activated (that moves the telescope ON and OFF source based on a digital input signal to the antenna computer) if the offset is given.

## C.15.9 AZO TEXAS OFFSET

The new Texas azimuth offset in arc seconds.

## C.15.10 AZO /CHOPPING

Modifies or prints the chopping offset. This offset is intended primarily for use in bolometer mode. It is NOT recorded in spectral line data files.

## C.15.11 AZO CHOPPING OFFSET

The new chopping azimuth offset (CAZO) in arc seconds.

### C.15.12 AZO /LHS BEAM

Modifies the chopping azimuth offset (CAZO) such that the LHS beam is pointed toward the source. This is to be used in bolometer mode.

### C.15.13 AZO /RHS BEAM

Modifies the chopping azimuth offset (CAZO) such that the RHS beam is pointed toward the source. This is to be used in bolometer mode.

## C.16 BEWAIT

#### [UIP\]BEWAIT [/UNINTERRUPTIBLE]

Causes the UIP to pause until the backend computer has finished its current integration. It is primarily of use in synchronizing command file (schedule) execution.

If this command is executed interactively, it can be aborted via ^C. This is also true if the BEWAIT command appears in a DEFINEd macro. Note that canceling BEWAIT in this manner will also force any other process to continue if it was waiting for an integration to complete.

#### C.16.1 BEWAIT /UNINTERRUPTIBLE

If this option is specified, BEWAIT cannot be interrupted by  $\hat{C}$ .

## C.17 BSWITCH

[UIP\]BSWITCH

## C.17.1 BSWITCH /FOCUS ADJUST

### C.17.2 BSWITCH /LEVEL ADJUST

## C.18 BEEP

[UIP\]BEEP COUNT [MESSAGE]

[UIP\]BEEP /SCAN\_BEEP | /NOSCAN\_BEEP

[UIP\]BEEP

Causes the terminal to beep.

## C.18.1 BEEP COUNT

The number of times the terminal should beep.

## C.18.2 BEEP MESSAGE

The message to be typed out after the beep.

## C.18.3 BEEP /SCAN BEEP

Specifying /SCAN\_BEEP will result in the control terminal beeping each time a scan is completed.

#### C.18.4 BEEP /NOSCAN BEEP

Specifying /NOSCAN\_BEEP will turn off the automatic beep at the end of each scan.

## C.19 UCB\_SCAN

[UIP\]UCB\_SCAN [RAO1 [RAO2]] [/START | /SETUP]

[UIP\]UCB\_SCAN /STOP

Enables switching of the telescope between two right ascension offset positions and driftscanning according to a signal at the digital input 1 of the antenna computer. A highlowhighlow sequence at the input will result in a pair of driftscans starting from the two offset positions. The first high at the input 1 will cause the antenna to move to the offset RAO1. The subsequent low at the input will start a drift scan from this offset. The next high at the input will cause a move to RAO2, then the low will start a drift scan from there.

#### C.19.1 UCB\_SCAN RAO1

The first right ascension offset in arc seconds.

## C.19.2 UCB SCAN RAO2

The second right ascension offset in arc seconds.

#### C.19.3 UCB SCAN /START

Enables the UCB control of driftscanning.

### C.19.4 UCB SCAN /STOP

Disables the UCB control of driftscanning.

#### C.19.5 UCB SCAN /SETUP

Sets up the antenna for the UCB instrument.

## C.20 BOX SCAN

[UIP\]BOX\_SCAN X\_SIZE Y\_SIZE SCAN\_VELOCITY [SCAN\_DIRECTION] [/ORDER ORDER] [/TIME\_OFFSET TIME\_OFFSET] [/POSITION\_ANGLE POSITION\_ANGLE] [/ALTAZIMUTHAL | /EQUATORIAL]

[UIP\]BOX\_SCAN /STOP

[UIP\]BOX\_SCAN

Implements a trackandboxscan observing mode for SHARC II. This co mand generates a \*billiardball\* trajectory using the following parametric equations:

ORDER

 $dx(t) = 4$  X\_SIZE / pi  $\hat{c}$  > Ci sin Fi Wx (t + TIME\_OFFSET)

$$
i = 1
$$

#### ORDER

 $dy(t) = 4 Y_SIZE / pi ^ 2 >$  Ci sin Fi Wy (t + TIME\_OFFSET)

 $i = 1$ 

Wx = pi SCAN\_VELOCITY / X\_SIZE cos pi SCAN\_DIRECTION / 180 Wy = pi SCAN\_VELOCITY / Y\_SIZE sin pi SCAN\_DIRECTION / 180  $Fi = 2 i 1$  $Ci = 1$  ^ (i 1) / Fi ^ 2

#### C.20.1 BOX SCAN X SIZE

The size of the scan box along the X axis in arc seconds.

#### C.20.2 BOX SCAN Y SIZE

The size of the scan box along the Y axis in arc seconds.

## C.20.3 BOX SCAN SCAN VELOCITY

The scan velocity in arc seconds per second.

#### C.20.4 BOX SCAN SCAN DIRECTION

The initial scan direction, in arc degrees, measured from +X through +Y. The default is 45.

#### C.20.5 BOX SCAN /ORDER

The number of terms in the sine series to use. The default is 3. The valid range is [1, 16].

#### C.20.6 BOX SCAN /TIME OFFSET

The time offset in seconds. This may be useful to restart patterns with a long period. The default is 0.

### C.20.7 BOX SCAN /POSITION ANGLE

The orientation of the scan coordinates relative to the sky coordinates. It is defined as an angle, in arc degrees, between the X axis of the scan and +AZ, +RA, or +L, measured through +EL, +DEC, or +B. The default is 0, i.e., the scan coordinates (+X, +Y) correspond to the sky coordinates (+AZ, +EL), (+RA, +DEC), or (+L, +B). Note this definition is not sky right.

#### C.20.8 BOX SCAN /ALTAZIMUTHAL

The scan coordinates will be altazimuthal. This is the default.

#### C.20.9 BOX SCAN /EQUATORIAL

The scan coordinates will be apparent equatorial.

#### C.20.10 BOX SCAN /STOP

Will stop the scan.

## C.21 VANE

[UIP\]VANE [/OUT | /IN | /SPIN | /STOP | /SKY0 | /LOAD90 | /SKY180 | /LOAD270]

Allows you to move the temperature calibration vane in and out of the beam.

## C.21.1 VANE /OUT

Moves the temperature calibration vane out of the beam.

## C.21.2 VANE /IN

Moves the temperature calibration vane in the beam.

## C.21.3 VANE /SPIN

Spins the temperature calibration vane.

#### C.21.4 VANE /STOP

Stop spinning the temperature calibration vane.

### C.21.5 VANE /SKY0

Positions the temperature calibration vane at 0 degree angle so that the ambient load is out of the beam same as /OUT.

#### C.21.6 VANE /LOAD90

Positions the temperature calibration vane at 90 degree angle so that the ambient load is in the beam same as /IN.

### C.21.7 VANE /SKY180

Positions the temperature calibration vane at 180 degree angle so that the ambient load is out of the beam.

### C.21.8 VANE /LOAD270

Positions the temperature calibration vane at 270 degree angle so that the ambient load is in the beam.

#### C.21.9 VANE /RESTART

## C.22 CATALOG

[UIP\]CATALOG [NAME] [/CLOSE]

#### [UIP\]CATALOG /LINE [LINE\_NAME] [/CLOSE]

Opens or closes a file for use as a source catalog or line catalog. More than one catalogs may be open at once, and they are searched in the order opposite the order in which they were opened. The source catalog CAT\_DIR:DEFAULT\_CATALOG.CAT and line catalog CAT\_DIR:DEFAULT\_CATA-LOG.LINE\_CAT are always open, and are searched last. In addition, each user automatically has private source and line catalogs. Their names are

PRIVATE\_CATALOG.CAT PRIVATE\_CATALOG.LINE\_CAT

Entering CATALOG without any arguments results in the listing of all the currently open catalogs.

If you do not specify the directory in which the catalog resides, the program will search for the catalog by searching first the current directory, then the home directory, and finally CAT\_DIR:. If no file extension is given, .CAT is assumed for the source catalog, and .LINE\_CAT is assumed for the line catalog.

### C.22.1 CATALOG NAME

The name of the source catalog.

#### C.22.2 CATALOG /LINE

Specifies that a line catalog is to be opened, closed or listed.

### C.22.3 CATALOG LINE NAME

The name of the line catalog.

### C.22.4 CATALOG /CLOSE

Closes the named or last catalog file opened.

## C.23 CELES

#### [UIP\]CELES

Tells the antenna computer to switch to celestial pointing mode. The most recently supplied RA and DEC positions will be used.

## C.24 CHICAGO

[UIP\]CHICAGO [AZOFF1 [AZOFF2]] [UIP\]CHICAGO /STOP

Enables switching of the telescope between two azimuth offset positions according to pulses received at the digital inputs 1 and 2 of the antenna computer. A positive pulse of at least 20 ms at the input 1 will cause the antenna to move to the offset AZOFF1, while a similar pulse at the input 2 will cause a move to AZOFF2.

## C.24.1 CHICAGO AZOFF1

The first azimuth offset position in arc seconds.

### C.24.2 CHICAGO AZOFF2

The second azimuth offset position in arc seconds.

### C.24.3 CHICAGO /STOP

Disables the Chicago control of position switching.

## C.25 CHOP SLEWY

[UIP\]CHOP\_SLEWY [CYCLES] [/ASYMMETRIC [/LHS\_BEAM | /RHS\_BEAM]] [/EFFICIENCY EFFICIENCY] [/NOFOCUS\_ADJUST] [/NOLO\_ADJUST] [/NOATTENUA-TOR\_ADJUST] [/CALIBRATE\_AT\_START | /NOCALIBRATE\_AT\_START] [/PAUSE\_AFTER\_CAL [TIME] | /NOPAUSE\_AFTER\_CAL]

The data taking command for observing with the chopping secondary. It commands the antenna and backend computers to take ONOFF data by repeating one of three basic patterns by default, it performs a symmetric set of measurements with the pattern + +. Using the /ASYM-METRIC option, you can get + + (/LHS\_BEAM default) or (/RHS\_BEAM

## C.25.1 CHOP SLEWY CYCLES

The number of times the basic pattern should be repeated. The default is 1.

### C.25.2 CHOP SLEWY /ASYMMETRIC

Tells CHOP\_SLEWY to take data using  $a + + or$  pattern on the sky. By default, + + is used unless the /RHS\_BEAM option is specified.

### C.25.3 CHOP SLEWY /LHS BEAM

Tells CHOP\_SLEWY that the basic asymmetric pattern will be + +, which is the default.

#### C.25.4 CHOP SLEWY /RHS BEAM

Tells CHOP\_SLEWY that the basic asymmetric pattern will be rather than  $+ +$ .

### C.25.5 CHOP SLEWY /EFFICIENCY

Overrides the chopping efficiency value used by the AOS5. For example, specifying /EFFICIENCY 80 will force the AOS5 to integrate 80 % of the time in each chop phase, regardless of a true chopping efficiency reported by the chopper controller.

## C.25.6 CHOP SLEWY /NOFOCUS ADJUST

Tells CHOP\_SLEWY not to adjust the focus at the beginning of each cycle.

### C.25.7 CHOP SLEWY /NOLO ADJUST

Tells CHOP\_SLEWY not to adjust the phase lock frequency at the beginning of each cycle, to allow for Doppler tracking.

### C.25.8 CHOP SLEWY /NOATTENUATOR ADJUST

Tells CHOP\_SLEWY not to adjust the programmable attenuator at the beginning of a scan.

## C.25.9 CHOP SLEWY /CALIBRATE AT START

Tells CHOP\_SLEWY to take a temperature calibration scan before taking any source data. The default action is to calibrate at the start only if no valid temperature calibration scan is already available.

### C.25.10 CHOP SLEWY /NOCALIBRATE AT START

Tells CHOP\_SLEWY not to take a temperature calibration scan even if no valid calibration scan is available.

#### C.25.11 CHOP SLEWY /PAUSE AFTER CAL

Allows the observer to specify a number of seconds to wait after the temperature calibration scan, before taking the sources data. This is desirable if the thermal load of the calibration vane seems to affect the receivers performance for some period after taking a temperature calibration scan. For example, /PAUSE\_AFTER\_CAL 5 will result in a 5 second pause between temperature calibration and data taking. This option is selected by default, and the default time is 20 seconds.

### C.25.12 CHOP SLEWY /NOPAUSE AFTER CAL

Tells CHOP\_SLEWY not to pause after the temperature calibration scan.

## C.26 DATA FILE

[UIP\]DATA\_FILE NAME [SCAN\_NUMBER [OBSERVATION\_NUMBER]] [/NOARCHIVE]

Opens a data file into which the scans will be written. If a file with the specified name exists, it is reopened otherwise a new file is created.

## C.26.1 DATA FILE NAME

The name of the new file.

#### C.26.2 DATA FILE SCAN NUMBER

The first scan number in the file.

## C.26.3 DATA FILE OBSERVATION NUMBER

The first observation number in the file.

#### C.26.4 DATA FILE /NOARCHIVE

This option causes the data not to be written to the observatorys SYBASE database. Observers should not specify this option it is intended to be used only when engineering scans are being taken.

## C.27 DECO

[UIP\]DECO [OFFSET] [/MAPPING MAPPING\_OFFSET] [/FIELD FIELD\_OFFSET] [/TEXAS TEXAS\_OFFSET]

[UIP\]DECO [/MAPPING | /FIELD | /TEXAS]

Sends a new declination offset to the antenna computer.

## C.27.1 DECO OFFSET

The new declination offset in arc seconds.

## C.27.2 DECO /MAPPING

Modifies or prints the mapping offset.

#### C.27.3 DECO MAPPING OFFSET

The new mapping declination offset in arc seconds.

## C.27.4 DECO /FIELD

Modifies or prints the field offset.

## C.27.5 DECO FIELD OFFSET

The new field declination offset in arc seconds.

## C.27.6 DECO /TEXAS

Modifies or prints the Texas offset. The Texas switching mode is activated (that moves the telescope ON and OFF source based on a digital input signal to the antenna computer) if the offset is given.

## C.27.7 DECO TEXAS OFFSET

The new Texas declination offset in arc seconds.

## C.28 DRIFT SCAN

[UIP\]DRIFT\_SCAN SCAN\_LENGTH [NUMBER\_OF\_SCANS] [/STEP\_SIZE STEP\_SIZE] [/OFFSET X\_OFFSET [Y\_OFFSET]] [/SETTLING\_TIME SETTLING\_TIME] [/NOFOCUS\_ADJUST] [/NOROTATOR\_ADJUST]

[UIP\]DRIFT\_SCAN /CANCEL

[UIP\]DRIFT\_SCAN

Implements a drift scan observing mode for bolometers.

#### C.28.1 DRIFT SCAN SCAN LENGTH

The scan length in arc seconds.

#### C.28.2 DRIFT SCAN NUMBER OF SCANS

The number of scans to be performed. The default is 1.

#### C.28.3 DRIFT SCAN /STEP SIZE

The latitudinal separation, in arc seconds, between two adjacent scans. The default is 0, i.e., all scans will be repeated at the same latitude.

#### C.28.4 DRIFT SCAN /OFFSET

The initial scan offsets in arc seconds.

#### C.28.5 DRIFT SCAN X OFFSET

The initial longitudinal offset in arc seconds. The default is SCAN\_LENGTH / 2.

## C.28.6 DRIFT\_SCAN Y\_OFFSET

The initial latitudinal offset in arc seconds. The default is STEP\_SIZE (NUMBER\_OF\_SCANS 1) / 2.

#### C.28.7 DRIFT SCAN /SETTLING TIME

The settling time in seconds. The default is 10.

## C.28.8 DRIFT SCAN /NOFOCUS ADJUST

Will not adjust the secondary mirror focus position. By default, the secondary mirror focus is adjusted at the beginning of each scan.

### C.28.9 DRIFT SCAN /NOROTATOR ADJUST

Will not adjust the instrument rotator position. By default, the instrument rotator is adjusted at the beginning of each scan.

#### C.28.10 DRIFT SCAN /CANCEL

Will cancel the scan.

## C.29 EL

[UIP\]EL [ANGLE]

Sends a new elevation angle to the antenna computer. The command EL automatically selects altazimuthal coordinates.

## C.29.1 EL ANGLE

The new elevation angle to be sent to the antenna computer.

## C.30 ELO

[UIP\]ELO [OFFSET] [/FIXED FIXED\_OFFSET] [/MAPPING MAPPING\_OFFSET] [/FIELD FIELD\_OFFSET]

[UIP\]ELO [/FIXED | /MAPPING | /FIELD]

Sends a new elevation offset to the antenna computer.

## C.30.1 ELO OFFSET

The new elevation offset in arc seconds.

### C.30.2 ELO /FIXED

Modifies or prints the fixed offset.

### C.30.3 ELO FIXED OFFSET

The new fixed elevation offset in arc seconds.

### C.30.4 ELO /MAPPING

Modifies or prints the mapping offset.

#### C.30.5 ELO MAPPING OFFSET

The new mapping elevation offset in arc seconds.

#### C.30.6 ELO /FIELD

Modifies or prints the field offset.

## C.30.7 ELO FIELD OFFSET

The new field elevation offset in arc seconds.

## C.31 EQU

[UIP\]EQU RIGHT\_ASCENSION DECLINATION [EQUINOX [PROPER\_MOTION\_IN\_RIGHT\_ASCENSION [PROPER\_MOTION\_IN\_DECLINATION [ANNUAL\_PARALLAX [RADIAL\_VELOCITY [EPOCH]]]]]]

Sends new equatorial coordinates to the antenna computer.

## C.31.1 EQU RIGHT ASCENSION

The new right ascension in hours, or in the format HH:MM:SS.

### C.31.2 EQU DECLINATION

The new declination in degrees, or in the format +DD:MM:SS.

## C.31.3 EQU EQUINOX

The epoch of the coordinate system in Julian or Besselian year.

#### C.31.4 EQU PROPER MOTION IN RIGHT ASCENSION

The proper motion in right ascension in seconds per year.

## C.31.5 EQU PROPER MOTION IN DECLINATION

The proper motion in declination in arc seconds per year.

## C.31.6 EQU ANNUAL PARALLAX

The annual parallax in arc seconds.

#### C.31.7 EQU RADIAL VELOCITY

The radial velocity with respect to the Solar system barycenter in kilometers per second.

#### C.31.8 EQU EPOCH

The epoch of the position in Julian or Besselian year.

## C.32 FAST TRACK

#### [UIP\]FAST\_TRACK [FACTOR [LENGTH]]

Allows you to examine and modify the variables used in the FAST\_TRACK scan mode. In the FAST\_TRACK scan mode, the antenna is told to track at some multiple of the sidereal rate. Data are then taken as if a drift scan had been requested. This allows scanning a source in constant declination strips at a faster rate than would be possible with drift scans. Scans are initiated with the command TAKE\_DATA /FAST\_TRACK. Typing this command with no parameters will result in the current parameter values being typed on the terminal.

### C.32.1 FAST TRACK FACTOR

This multiple of the sidereal rate will be added to the LST. A speedup factor of 0 results in the normal tracking rate. If you want to scan over the source at 5 times the sidereal rate, you can use a speedup factor of 5 (for an east to west scan) or 5 (for a west to east scan). A speedup factor of 1 will freeze the antennas position, and all the sky to drift by.

#### C.32.2 FAST\_TRACK LENGTH

The length of the scan, in arc seconds. Once the antenna has moved by this amount from the position at which the scan started, the antenna will revert to the normal sidereal rate, and reacquire the initial position.

## C.33 FIVE POINT

[UIP\]FIVE\_POINT OFFSET [HALF\_WIDTH [/CENTER CENTER]] [/AOS5 | /FFTS1 | /FFTS2] [/ONE\_OFF | /ASYMMETRIC] [/SAVE\_SCANS] [/NOQUERY] [/APPLY] [/NOGAUSS]

Allows you check the pointing on a strong line or continuum source. It will command the antenna to the sources nominal position, and to four surrounding positions in the AZ and EL directions. Data will be taken at each position, and the line will be integrated. Finally, the integrated line strengths will be displayed, along with new suggested pointing offsets.

You must supply an offset step size and a line halfwidth over which to integrate. The width must be given in channels. Here is an example:

FIVE\_POINT 30 25 : Step around by 30 arcsecond steps

The individual integrations are performed by the OO\_SCAN command. In chopping mode, FIVE\_POINT uses CHOP\_SLEWY. In heterodyne chopping mode, FIVE\_POINT will measure the throw also.

A linear baseline can be removed in the backend computer prior to calculating the line integral. The SPECTROMETER command allows you to set the windows for this baseline. FIVE\_POINT requires pretty good baselines to give good results.

The corrections are calculated in one of two ways. In most cases, fitting a three parameter Gaussian is appropriate (one for AZ and one for EL). In this case, for EL

offset  $\{ ln(Ip) < ln(Im) \}$ delta EL = 2 { ln(Ip) 2 ln(Ic) + ln(Im) }

where Ip, Im, and Ic are the measurements from positive, negative, and zero offset points respectively. If /NOGAUSS is selected, then a more conservative, centroiding calculation is used to calculate the offsets. The formula in this case is

```
offset ( Ip Im )
delta EL =Ip + Ic + Im
```
This approach is useful if for some reason the receiver is giving fluxes with both positive and negative values, because a Gaussian is never negative.

Gaussian fitting is the default. With either type of fitting, the routine will refuse to suggest any pointing corrections unless the center position is the strongest.

The results of five points will be logged in a file together with the pointing constants, T terms, refraction and weather parameters in use.

## C.33.1 FIVE POINT OFFSET

The size of the steps to be taken, in arc seconds.

### C.33.2 FIVE POINT HALF WIDTH

The number of channels, on either side of the center channel, over which integration should be performed. If this argument is not specified, then integration will take place over all the channels between the high limit of the low baseline window and the low limit of the high baseline window. For instance if you specified the baseline windows by issuing the command

SPECTROMETER /BASELINE 400 500 520 620

and you did not pass a second argument to FIVE\_POINT, then channels 501 through 519 will be summed to produce the line integral.

If no baseline window has been given, then a warning will be printed, and all channels will be summed to form the integral.

#### C.33.3 FIVE POINT /CENTER

Allows you to tell the backend computer to center the integration over a specific channel.

By default, the integration is centered on the center channel found when the last frequency calibration scan (FCAL) was processed. If no information is available from an FCAL, a warning message will be issued, and the default center channel defined for each spectrometer will be used.

#### C.33.4 FIVE POINT /RANGE

Allows you to specify the range of channels over which integration should be performed.

FIVE\_POINT 15 /RANGE 501 519

is equivalent to

FIVE\_POINT 15 9 /CENTER 510

#### C.33.5 FIVE POINT /AOS5

Specifies that the 4 GHz array AOS is to be used for pointing (only one spectrometer can be used at a time). By default, one is selected from the active spectrometers using the following order of precedence: AOS5, FFTS1, then FFTS2.

#### C.33.6 FIVE POINT /FFTS1

Specifies that the 1 GHz FFTS is to be used for pointing (only one spectrometer can be used at a time). By default, one is selected from the active spectrometers using the following order of precedence: AOS5, FFTS1, then FFTS2.

#### C.33.7 FIVE POINT /FFTS2

Specifies that the 8 GHz FFTS is to be used for pointing (only one spectrometer can be used at a time). By default, one is selected from the active spectrometers using the following order of precedence: AOS5, FFTS1, then FFTS2.

### C.33.8 FIVE POINT /ONE OFF

If /ONE\_OFF is specified, then only one OFF position data will be taken at the beginning of FIVE\_POINT. All five ON points will share this same OFF position data. This procedure will save something like a factor of 2 in time, at the expense of poorer baselines.

#### C.33.9 FIVE POINT /ASYMMETRIC

If /ASYMMETRIC is specified in heterodyne chopping mode, FIVE\_POINT uses asymmetric chopping to measure the chopper throw as well as to determine pointing corrections.

#### C.33.10 FIVE POINT /SAVE SCANS

Causes all five scans taken to be stored in the current data file. /SAVE\_SCANS CENTER tells FIVE\_POINT to just save the central position scan, the other four will be discarded.

## C.33.11 FIVE POINT /NOQUERY

If /NOQUERY is specified, you will not be asked if you want the calcu-

lated FAZO and FZAO to be sent to the antenna computer.

### C.33.12 FIVE POINT /APPLY

Causes the newly calculated FAZO and FZAO to be sent to the antenna computer.

#### C.33.13 FIVE POINT /NOGAUSS

Causes centroiding calculation to be used instead of Gaussian fitting to find pointing offsets.

## C.34 FLSIGNAL

[UIP\]FLSIGNAL VALUE [/MASK MASK]

[UIP\]FLSIGNAL 0 | 1 /BIT BIT

Changes the state of the digital outputs of the antenna computer. There are 8 digital outputs, numbered from 1 through 8. They can be addressed by an 8bit value and an 8bit mask, or by a bit number and a bit value. Bits are numbered from 0 (LSB) through 7 (MSB). The bit 0 corresponds to the digital output 1.

```
+
|MSB Value/Mask Bit LSB|
| 7 | 6 | 5 | 4 | 3 | 2 | 1 | 0 |
+| Digital Output |
| 8 | 7 | 6 | 5 | 4 | 3 | 2 | 1 |
+
```
Setting a bit will cause the corresponding digital output to become high. Clearing a bit will cause the output to become low.

## C.34.1 FLSIGNAL VALUE

The new value to be sent to the digitial outputs. Valid values are integers between 0 and 255.

## C.34.2 FLSIGNAL /MASK

The mask to be applied to the VALUE argument. Valid values are integers between 0 and 255. For example, FLSIGNAL 128 /MASK 192 will set the digital output 7 (bit 6) to low and the digital output 8 (bit 7) to high.

#### C.34.3 FLSIGNAL /BIT

The bit number to be set or cleared. Valid values are integers between 0 and 7. The specified bit will be cleared if the VALUE argument is 0, otherwise the bit will be set.

### C.35 FLWAIT

[UIP\]FLWAIT VALUE [/MASK MASK]

[UIP\]FLWAIT 0 | 1 /BIT BIT

Waits until the state of the digital inputs and outputs of the antenna computer matches the specified pattern. There are 8 digital inputs, numbered from 1 through 8, and 8 digital outputs, also numbered from 1 through 8. They can be addressed by a 16bit value and a 16bit mask, or by a bit number and a bit value. Bits are numbered from 0 (LSB) through 15 (MSB). The bits 0 though 7 correspond to the digital outputs 1 though 8, and the bits 8 thgouth 15 correspond to the digital inputs 1 though 8, respectively.

+ |MSB Value/Mask Bit LSB| | 15| 14| 13| 12| 11| 10| 9 | 8 | 7 | 6 | 5 | 4 | 3 | 2 | 1 | 0 | + | Digital Input | Digital Output | | 8 | 7 | 6 | 5 | 4 | 3 | 2 | 1 | 8 | 7 | 6 | 5 | 4 | 3 | 2 | 1 | +

A high at a digital input or output will cause the corresponding bit to be set. A low at an input or output will cause the bit to be cleared.

## C.35.1 FLWAIT VALUE

The value at the digitial inputs and outputs to wait for. Valid values are integers between 0 and 65535.

#### C.35.2 FLWAIT /MASK

The mask to be applied to the VALUE argument. Valid values are integers between 0 and 65535. For example, FLWAIT 384 /MASK 448 will cause the execution to pause until the digital input 1 becomes high while the digital outputs 7 and 8 are (programmed to be) high and low, respectively.

#### C.35.3 FLWAIT /BIT

## C.36 FOCUS

[UIP\]FOCUS [POSITION | /CONSTANT\_UPDATES | /STEALTHY\_UPDATES] [/OFFSET OFFSET] [/SET\_OFFSET] [/POINTING\_UPDATE]

Allows the user to control the focusing of the secondary mirror. One can set the mirror at a fixed point, or enable autofocusing via a focus curve. If autofocusing is chosen, an offset may be applied, and the timing of the focus changes may be controlled.

If FOCUS is entered without any arguments or options, and if the antenna is in STEALTHY mode, the antenna will be instructed to adjust the focus and Y tilt based on its pointing curve. Note that this is done automatically at the beginning of an OO\_SCAN, OBSERVE or PLANET command.

## C.36.1 FOCUS POSITION

If this optional argument is specified, it will be sent to the antenna computer and used as a fixed focus position. The antenna computer will not update the position.

## C.36.2 FOCUS /CONSTANT UPDATES

Tells the antenna computer to update the position of the secondary whenever the position should be changed. In this mode, the secondary might be moved when an integration is taking place.

#### C.36.3 FOCUS /STEALTHY UPDATES

Tells the antenna computer to update the position of the secondary only when data is not being taken, so that during a given integration the focus will remain fixed.

#### C.36.4 FOCUS /OFFSET

Allows you to specify a fixed offset which will be added to the value from the focus curve when the antenna computer updates the secondary position.

## C.36.5 FOCUS /SET OFFSET

This option, which should be used alone, is used to calculate the offset which should be applied to the focus curve. First one should find the best focus position, using the FOCUS command to send the secondary to specific positions. Then when the focus is good, invoke FOCUS with this qualifier, and the offset will be calculated. Then invoke FOCUS with either the /STEALTHY\_UPDATES or the /CONSTANT\_UPDATES option to tell the antenna to use the focus curve.

### C.36.6 FOCUS /POINTING UPDATE

Tells the computer to adjust the TAZO and TZAO to where they should be at the present elevation angle. Note that when the antenna is in /CON-STANT\_UPDATES or /STEALTHY\_UPDATES mode, these constants will be updated automatically every time the focus position is changed.

## C.37 FCAL

#### [UIP\]FCAL [/NOATTENUATOR\_ADJUST]

Takes a frequency calibration scan.

#### C.37.1 FCAL /NOATTENUATOR ADJUST

Without this option, the programmable attenuator will be adjusted after a frequency calibration.

## C.38 FSWITCH

[UIP\]FSWITCH SEPARATION [CYCLES] [/NOFOCUS\_ADJUST] [/NOATTENUA-TOR\_ADJUST] [/CALIBRATE\_AT\_START | /NOCALIBRATE\_AT\_START] [/PAUSE\_AFTER\_CAL [TIME] | /NOPAUSE\_AFTER\_CAL]

The data taking command for observing with the frequency switching mode. The actual frequency change takes place at the first LO.

## C.38.1 FSWITCH SEPARATION

The size of the frequency step in MHz. The two line images will be separated by twice the amount, symmetrically offset from 0.

#### C.38.2 FSWITCH CYCLES

The number of times the frequency switch cycle should be repeated. The default is 1.

#### C.38.3 FSWITCH /NOFOCUS ADJUST

Tells FSWITCH not to adjust the focus.

#### C.38.4 FSWITCH /NOATTENUATOR ADJUST

Tells FSWITCH not to adjust the programmable attenuator.

### C.38.5 FSWITCH /CALIBRATE AT START

Tells FSWITCH to take a temperature calibration scan before taking any source data. The default action is to calibrate at the start only if no valid temperature calibration scan is already available.

#### C.38.6 FSWITCH /NOCALIBRATE AT START

Tells FSWITCH not to take a temperature calibration scan even if no valid calibration scan is available.

## C.38.7 FSWITCH /PAUSE AFTER CAL

Allows the observer to specify a number of seconds to wait after the temperature calibration scan, before taking the sources data. This is desirable if the thermal load of the calibration vane seems to affect the receivers performance for some period after taking a temperature calibration scan. For example, /PAUSE\_AFTER\_CAL 5 will result in a 5 second pause between temperature calibration and data taking. This option is selected by default, and the default time is 20 seconds.
# C.38.8 FSWITCH /NOPAUSE AFTER CAL

Tells FSWITCH not to pause after the temperature calibration scan.

C.39 GAL

[UIP\]GAL LONGITUDE LATITUDE

Sends new Galactic coordinates to the antenna computer.

# C.39.1 GAL LONGITUDE

The new Galactic longitude in degrees.

# C.39.2 GAL LATITUDE

The new Galactic latitude in degrees.

# C.40 GBO

[UIP\]GBO [OFFSET] [/MAPPING MAPPING\_OFFSET] [/FIELD FIELD\_OFFSET]

[UIP\]GBO [/MAPPING | /FIELD]

Sends a new Galactic latitude offset to the antenna computer.

# C.40.1 GBO OFFSET

The new Galactic latitude offset in arc seconds.

# C.40.2 GBO /MAPPING

Modifies or prints the mapping offset.

# C.40.3 GBO MAPPING OFFSET

The new mapping Galactic latitude offset in arc seconds.

# C.40.4 GBO /FIELD

Modifies or prints the field offset.

# C.40.5 GBO FIELD OFFSET

The new field Galactic latitude offset in arc seconds.

# C.41 GLO

[UIP\]GLO [OFFSET] [/MAPPING MAPPING\_OFFSET] [/FIELD FIELD\_OFFSET] [UIP\]GLO [/MAPPING | /FIELD]

Sends a new Galactic longitude offset to the antenna computer.

# C.41.1 GLO OFFSET

The new Galactic longitude offset in arc seconds.

# C.41.2 GLO /MAPPING

Modifies or prints the mapping offset.

# C.41.3 GLO MAPPING OFFSET

The new mapping Galactic longitude offset in arc seconds.

# C.41.4 GLO /FIELD

Modifies or prints the field offset.

### C.41.5 GLO FIELD OFFSET

The new field Galactic longitude offset in arc seconds.

# C.42 IDLE

#### [UIP\]IDLE

Stops the drive motors and applies the brakes. This is the state when the computer is first turned on. The status display shows IDLE. To observe a source, you must type TRACK. Note that the IDLE stops the servo loop entirely, and applies the brakes when the telescope comes to rest. The telescope will not necessarily come to rest at the point it was tracking. To stop the telescope at the current position, e.g., to do a drift scan, switch from celestial coordinates to altazimuthal coordinates by typing ALTAZ.

# C.43 INSTRUMENT

[UIP\]INSTRUMENT [NAME] [/BACKEND BACKEND[,...]]

Selects a new instrument.

# C.43.1 INSTRUMENT NAME

The name of the new instrument. Currently the following instruments are supported: RX230, RX345, RX460, RX690, RX805, RX230X, RX345X, SHARC2, BOLOCAM, ZSPEC, FTS, BOLOMETER, ZEUS, and MUSIC.

# C.43.2 INSTRUMENT /BACKEND

The name of the new backend(s) to be used with the new instrument.

# C.44 JOY STICK

[UIP\]JOY\_STICK STEP\_SIZE [/ALTAZIMUTHAL [/FIXED\_OFFSET] | /EQUATO-RIAL | /GALACTIC]

Is intended to aid in the manual tweaking of the telescope offsets. It allows you to change the offsets by using the arrow keys on the terminal, rather than explicitly typing in the offsets. The following keys have special functions when you are executing this command:

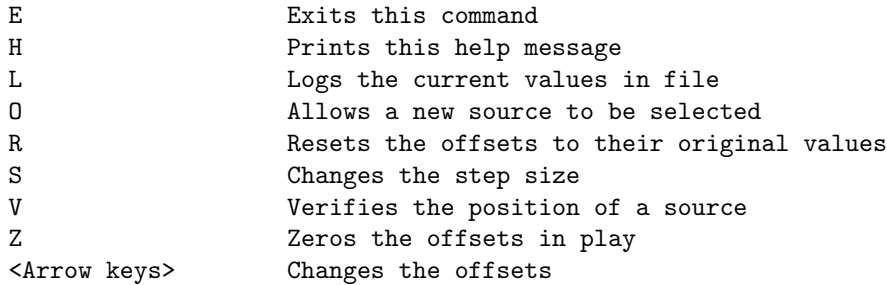

### C.44.1 JOY STICK STEP SIZE

Specifies, in arc seconds, how large a step is to be taken each time an arrow key is hit.

## C.44.2 JOY STICK /ALTAZIMUTHAL

Causes the arrow keys to effect the AZ and EL offsets. This is the default.

# C.44.3 JOY STICK /EQUATORIAL

Causes the arrow keys to effect the RA and DEC offsets, rather than the AZ and EL offsets which are changed by default.

# C.44.4 JOY STICK /GALACTIC

Causes the arrow keys to effect the GL and GB offsets, rather than the AZ and EL offsets which are changed by default.

# C.44.5 JOY STICK /FIXED OFFSET

Causes the arrow keys to effect the fixed altazimuthal offsets.

# C.45 LIMB POINTING

[UIP\]LIMB\_POINTING SEMIMAJOR\_AXIS [SEMIMINOR\_AXIS [SCAN\_LENGTH [STEP\_SIZE]]] [/INTEGRATION\_TIME INTEGRATION\_TIME] [/OFFSET OFFSET] [/AOS5 | /FFTS1 | /FFTS2] [/RANGE MIN MAX] [/POSITION\_ANGLE POSITION\_ANGLE] [/ONE\_OFF]

Allows you to check the telescope pointing using the limb of a large, disklike object. Four scans across the limb at 9, 3, 12, and 6 oclock positions are taken to determine the distances to the limb from the current nominal pointing center. The actual scans are taken by stepping the telescope beam by the specified amount and integrating at each position. The limb is determined by finding in each scan the position where the gradient of the integrated intensity peaks. In practice, the difference between two consecutive positions is used to estimate the gradient at midpoint. Three such neighboring gradient values are then interpolated to determine the peak position.

### C.45.1 LIMB POINTING SEMIMAJOR AXIS

The semimajor axis, or the equatorial semidiameter, of the pointing object in arc seconds.

# C.45.2 LIMB POINTING SEMIMINOR AXIS

The semiminor axis, or the polar semidiameter, of the pointing object in arc seconds. The default is equal to the semimajor axis.

### C.45.3 LIMB POINTING SCAN LENGTH

The length of the scans across the limb in arc seconds. The default is four times the telescope beam size.

#### C.45.4 LIMB POINTING STEP SIZE

The size of the steps in arc seconds. The default is half the telescope beam size.

# C.45.5 LIMB POINTING /INTEGRATION TIME

The integration time per step in seconds. The default is equal to the integration time for the OFF integrations, which is set by the SPECTROM-ETER command.

### C.45.6 LIMB\_POINTING /OFFSET

The azimuth offset for the OFF integrations. The default is ten times the telescope beam size away from the limb.

### C.45.7 LIMB POINTING /AOS5

Specifies that the AOS5 is to be used when more than one spectrometers are active.

#### C.45.8 LIMB POINTING /FFTS1

Specifies that the FFTS1 is to be used when more than one spectrometers are active.

### C.45.9 LIMB POINTING /FFTS2

Specifies that the FFTS2 is to be used when more than one spectrometers are active.

#### C.45.10 LIMB POINTING /RANGE

The range of the spectrometer channels to integrate. This option requires two values for example /RANGE 1 1024. The default is [1, 8192] or [4097, 6144] for the AOS5, depending on the receiver it is working with, [1, 8192] or [1, 16384] for the FFTS1, depending on the spectrometer configuration, and [1, 32768] for the FFTS2.

#### C.45.11 LIMB POINTING /POSITION ANGLE

The position angle of the scans in degrees. It is measured anticlockwise from the north. The default is zero no rotation.

### C.45.12 LIMB\_POINTING /ONE\_OFF

Specifies that only one OFF integration is to be taken, which is then shared by the four ON scans.

# C.46 LO

[UIP\]LO [NAME] [/FREQUENCY FREQUENCY] [/RECEIVER RECEIVER[,IF\_CHAN-NEL[,LO\_CHANNEL]]] [/SIDEBAND SIDEBAND] [/MULTIPLIER MULTIPLIER] [/IF IF] [/F\_OFFSET F\_OFFSET] [/V\_OFFSET V\_OFFSET] [/LOCK\_LOOP LOCK\_LOOP[,MODULE]] [/LOOP\_NUMBER LOOP\_NUMBER] [/RADIAL\_VELOCITY RADIAL\_VELOCITY | /NORADIAL\_VELOCITY] [/FORCE\_RECEIVER\_CHANGE [NOMIR-RORS]] [/ANTENNA\_ONLY] [/RESTART]

[UIP\]LO /GUNN\_ON | /NOGUNN\_ON

[UIP\]LO /LOG

Sends information to the antenna computer that is needed to calculate the phase lock loop frequency. It can be used to center the bandpass on a line from the line catalog, or with an arbitrary frequency. Default values for such things as sideband may be overridden with options. If LO is executed with no arguments or options, the antenna computer is instructed to recalculate the phase lock frequency.

This command is executed automatically when the OBSERVE command is given. Whenever the LO characteristics are changed, the new values are logged in the log file.

# C.46.1 LO NAME

The name of the spectral line you wish the bandpass to be centered on. It must be a line in the catalog.

#### C.46.2 LO /FREQUENCY

This option may be used with or without the NAME argument, to load in a specific frequency. It takes a value, which is the desired frequency in GHz.

#### C.46.3 LO /RECEIVER

The name of the receiver you will be using (RX230, RX345, RX460, and RX690 for the SideCab receivers, RX805 for the 850 GHz receiver, RX230X for Frank Rices receiver, and RX345X for Barney). If not specified, the computer will select the default receiver for the observing frequency and IF. For the 12 GHz IF receivers, the IF and LO channel numbers can be overridden by specifying them immediately after the receiver name, separated by commas, for example LO /RECEIVER RX805,1,1.

### C.46.4 LO /SIDEBAND

Specifies a sideband. This will override any default value found in the line catalog. The valid values are LOWER, UPPER, and DOUBLE

#### C.46.5 LO /MULTIPLIER

This option takes an argument which is an integer specifying what harmonic of the Gunn oscillator output is to be used as the first LO.

# C.46.6 LO /IF

Allows you to specify a different intermediate frequency (IF). The unit is GHz.

### C.46.7 LO /F\_OFFSET

Allows a frequency offset to be sent to the antenna computer. It is specified in GHz.

#### C.46.8 LO /V\_OFFSET

Allows a velocity offset to be sent to the antenna computer. It is specified in km/s.

#### C.46.9 LO /LOCK LOOP

This option, which is sticky, allows you to specify which method you are using to phase lock the LO system. The valid values are DEFAULT\_PLL (Sidecab), SMA\_PLL (Cassegrain), and NONE (synthesized LO).

When more than one SMA phase lock modules are present, the argument SMA\_PLL can immediately be followed by the module number separated by comma, for example LO /LOCK\_LOOP SMA\_PLL,2. The default module number is 1. The modules currently in use are tabulated in kilauea:/opt/uip/etc/sma\_plls.txt.

# C.46.10 LO /LOOP NUMBER

Allows you to specify the harmonic number for the Gunn PLL. The Gunn

oscillator is locked to a certain harmonic (+ LO) of the reference signal generated by the synthesizer. By default the antenna computer chooses a harmonic number so that the synthesizer frequency is close to 7.5 GHz for the SMA PLL or 6 GHz for the default PLL. Unless explicitly specified using this option, it will automatically be updated whenever a new line name, line frequency, intermediate frequency, sideband, multiplier harmonic number, frequency offset, or velocity offset is sent by the LO command.

#### C.46.11 LO /RADIAL VELOCITY

Allows you to specify a radial velocity that you have calculated yourself. It disables the radial velocity calculation that the antenna computer normally performs, and substitutes for it the value you specify with this option. Automatic radial velocity calculation will be suspended until you issue an LO command with the /NORADIAL\_VELOCITY option. The unit is km/s, and a negative value indicates approach. The OBSERVE and PLANET commands implicitly execute the LO /NORADIAL\_VELOCITY command unless the /NOLO option is used.

### C.46.12 LO /NORADIAL VELOCITY

Resumes automatic radial velocity calculation.

# C.46.13 LO /FORCE RECEIVER CHANGE

By default, the computer will not attempt to reprogram the LO Matrix Box if it does not think it needs to. This option allows you to force the computer to reprogram the box. It is primarily for use by other UIP commands, but it will certainly work if given manually. The computer will also inquire whether or not you want to move the sidecab mirrors, unless the NOMIRRORS argument is given.

#### C.46.14 LO /ANTENNA ONLY

If /ANTENNA\_ONLY is specified, commands will be sent only to the antenna computer. No messages will be sent to the backend computers. Note that this means the IF down converter will not be configured, so there is a very good chance that if you use this qualifier, the IF will not be plumbed to the spectrometers correctly.

#### C.46.15 LO /RESTART

Causes the process for the IF down converter to be restarted.

### C.46.16 LO /GUNN\_ON

The antenna computer will be instructed to turn on the Gunn oscillator. No other action (such as recalculating the sky frequency) will be taken.

# C.46.17 LO /NOGUNN ON

The antenna computer will be instructed to turn off the Gunn oscillator. No other action (such as recalculating the sky frequency) will be taken.

## C.46.18 LO /LOG

Causes the current LO parameters to be printed on the terminal. All the other arguments and options will be ignored.

# C.47 LOG

[UIP\]LOG ["MESSAGE"] [/STAMP] [UIP\]LOG /OPEN [NAME] [UIP\]LOG /CLOSE [UIP\]LOG

Writes a text to the current log file.

# C.47.1 LOG MESSAGE

The text to be written.

### C.47.2 LOG /STAMP

A time stamp is written before the text is written into the file.

#### C.47.3 LOG /OPEN

Opens a new log file and records the time and date. While the log file is open, significant events, such as source changes, are recorded in this file.

# C.47.4 LOG NAME

The name of the log file. The default is username\_yyyymm ddThh:mm:ss.log, for instance observer\_20090101T04:00:00.log.

#### C.47.5 LOG /CLOSE

Closes the current log file. No other log file is automatically opened, so unless a LOG /OPEN command is given, events will not be logged.

# C.48 OBSERVE

[UIP\]OBSERVE NAME [/NOLO\_ADJUST] [/NOFCAL\_AUTO] [/NOTCAL\_INVALI-DATE]

Looks up the coordinates of an object, and sends them to the antenna computer. The currently open source catalogs are searched in the reverse of the order in which they where opened. If the object is found, its name and coordinates will be sent to the antenna computer.

#### C.48.1 OBSERVE NAME

The name of the object.

#### C.48.2 OBSERVE /NOLO ADJUST

Without this option, the LO frequency will be updated after the new source position has been entered. This option has no effect if you are not observing in spectral line mode.

# C.48.3 OBSERVE /NOFCAL AUTO

Without this option, the backend will take a frequency calibration scan if you are going to slew more than 40 degrees in azimuth. This option has no effect if you are not observing in spectral line mode. A frequency calibration scan will not be taken if the OBSERVE command is executed in a command file.

# C.48.4 OBSERVE /NOTCAL INVALIDATE

Without this option, the current temperature calibration will be invalidated after the new source position has been entered. This option has no effect if you are not observing in spectral line mode.

# C.49 OFF POSITION

[UIP\]OFF\_POSITION X\_OFFSET [Y\_OFFSET] [/ALTAZIMUTHAL | /EQUATORIAL | /GALACTIC] [/SYMMETRIC | /ASYMMETRIC]

[UIP\]OFF\_POSITION /DESIGNATED\_OFF [NAME]

[UIP\]OFF\_POSITION

Allows you to specify the default OFF position used by the OO\_SCAN, OTF\_MAP, and TCAL commands.

# C.49.1 OFF POSITION X OFFSET

The longitudinal offset in arc seconds.

#### C.49.2 OFF POSITION Y OFFSET

The latitudinal offset in arc seconds. The default is 0.

# C.49.3 OFF POSITION /ALTAZIMUTHAL

Specifies that the X\_OFFSET and Y\_OFFSET are in altazimuthal coordinates. This is the default.

#### C.49.4 OFF POSITION /EQUATORIAL

Specifies that the X\_OFFSET and Y\_OFFSET are in equatorial coordinates.

#### C.49.5 OFF POSITION /GALACTIC

Specifies that the X\_OFFSET and Y\_OFFSET are in Galactic coordinates.

### C.49.6 OFF POSITION /SYMMETRIC

Specifies that the symmetric pattern should be used by the OO\_SCAN command. The OFF positions to be used are (+X\_OFFSET, +Y\_OFFSET) and (X\_OFFSET, Y\_OFFSET).

#### C.49.7 OFF POSITION /ASYMMETRIC

Specifies that the asymmetric pattern should be used by the OO\_SCAN command. The OFF position to be used is (X\_OFFSET, Y\_OFFSET).

# C.49.8 OFF POSITION /DESIGNATED OFF

Specifies that the designated OFF position should be used by the OO\_SCAN, OTF\_MAP, and TCAL commands.

### C.49.9 OFF POSITION NAME

The name of the designated OFF position.

# C.50 OO SCAN

[UIP\]OO\_SCAN [CYCLES] [/STEP X\_STEP [Y\_STEP] | /DESIGNATED\_OFF [NAME]] [/ALTAZIMUTHAL | /EQUATORIAL | /GALACTIC] [/ASYMMETRIC] [/REVERSE] [/ALTERNATE] [/NOFOCUS\_ADJUST] [/NOLO\_ADJUST] [/NOATTENUA-TOR\_ADJUST] [/CALIBRATE\_AT\_START | /NOCALIBRATE\_AT\_START] [/PAUSE\_AFTER\_CAL [TIME] | /NOPAUSE\_AFTER\_CAL]

The data taking command for observing with the position switching mode. It commands the antenna and backend computers to take ONOFF data by repeating one of two basic patterns symmetric or asymmetric. By default, it performs a symmetric set of measurements. The basic symmetric pattern is

+OFF ON ON OFF.

If the argument CYCLES is set to 2, the actual pattern will be

+OFF ON ON OFF OFF ON ON +OFF.

The basic asymmetric pattern is just

ON OFF.

If the argument CYCLES is set to 2, the actual pattern will be

ON OFF OFF ON.

Unlike in the legacy UIP, the arguments and options of OO\_SCAN are not sticky. Exceptions are the /(NO)REVERSE and /(NO)ALTERNATIVE options.

# C.50.1 OO SCAN CYCLES

The number of times the basic pattern should be repeated. The default is 1.

#### C.50.2 OO SCAN /STEP

Specifies the size of the step, in arc seconds, to get to the OFF position. This option is normally used with the /ALTAZIMUTHAL, /EQUATORIAL, or /GALACTIC option. If none is given, the offset is assumed to be in altazimuthal coordinates.

#### C.50.3 OO SCAN /DESIGNATED OFF

Tells OO\_SCAN to search the open source catalogs for a designated OFF position for the object being observed. Such OFF positions must have the objects name followed by ":off\_position", or they must be named explicitly as an argument of the /DESIGNATED\_OFF option.

#### C.50.4 OO SCAN NAME

The name of the designated OFF position.

## C.50.5 OO SCAN /ALTAZIMUTHAL

Specifies that the offset given by the STEP option is in altazimuthal coordinates. This is the default.

## C.50.6 OO SCAN /EQUATORIAL

Specifies that the offset given by the STEP option is in equatorial coordinates.

#### C.50.7 OO SCAN /GALACTIC

Specifies that the offset given by the STEP option is in Galactic coordinates.

#### C.50.8 OO SCAN /ASYMMETRIC

Tells OO\_SCAN to use only one OFF position.

## C.50.9 OO SCAN /REVERSE

Tells OO\_SCAN to reverse the order in which ONs and OFFs are taken. The basic asymmetric pattern becomes

OFF ON

and the basic symmetric pattern becomes (for CYCLES = 2)

ON +OFF +OFF ON ON OFF OFF ON

Note that the number of cycles must be even in the symmetric case, or you will have uneven numbers of +OFF and OFF integrations. This option is sticky.

#### C.50.10 OO SCAN /NOREVERSE

Tells OO\_SCAN not to /REVERSE. This option is sticky.

# C.50.11 OO SCAN /ALTERNATE

Every other OO\_SCAN will be taken /REVERSE. This option is sticky.

# C.50.12 OO SCAN /NOALTERNATE

Tells OO\_SCAN not to /ALTERNATE. This option is sticky.

### C.50.13 OO SCAN /NOFOCUS ADJUST

Tells OO\_SCAN not to adjust the focus at the beginning of each cycle.

# C.50.14 OO SCAN /NOLO ADJUST

Tells OO\_SCAN not to adjust the phase lock frequency at the beginning of each cycle, to allow for Doppler tracking.

#### C.50.15 OO SCAN /NOATTENUATOR ADJUST

Tells OO\_SCAN not to adjust the programmable attenuator at the beginning of a scan.

### C.50.16 OO SCAN /CALIBRATE AT START

Tells OO\_SCAN to take a temperature calibration scan before taking any source data. The default action is to calibrate at the start only if no valid temperature calibration scan is already available.

#### C.50.17 OO SCAN /NOCALIBRATE AT START

Tells OO\_SCAN not to take a temperature calibration scan even if no valid calibration scan is available.

### C.50.18 OO SCAN /PAUSE AFTER CAL

Allows the observer to specify a number of seconds to wait after the temperature calibration scan, before taking the sources data. This is desirable if the thermal load of the calibration vane seems to affect the receivers performance for some period after taking a temperature calibration scan. For example, /PAUSE\_AFTER\_CAL 5 will result in a 5 second pause between temperature calibration and data taking. This option is selected by default, and the default time is 20 seconds.

#### C.50.19 OO SCAN /NOPAUSE AFTER CAL

Tells OO\_SCAN not to pause after the temperature calibration scan.

# C.51 OTF MAP

[UIP\]OTF\_MAP LONGITUDE\_SIZE LATITUDE\_SIZE [SCAN\_SPEED [RAMP\_UP\_TIME [LONGITUDE\_RESOLUTION [LATITUDE\_RESOLUTION]]]] [/DIMENSION NCOLUMNS NROWS] [/POSITION\_ANGLE POSITION\_ANGLE | /SIDEWAYS] [/SKEW OFFSET] [/ZIGZAG] [/SKIP N] [/ALTAZIMUTHAL | /EQUATORIAL | /GALACTIC] [/NOFO-CUS\_ADJUST] [/NOROTATOR\_ADJUST] [/NOLO\_ADJUST] [/NOATTENUATOR\_ADJUST] [/CALIBRATE [N] | /NOCALIBRATE] [/PAUSE\_AFTER\_CAL [TIME] | /NOPAUSE\_AFTER\_CAL] [/OFFSET X\_OFFSET [Y\_OFFSET] | /AZO OFFSET | /DESIG-NATED\_OFF [NAME]] [/MOVE\_ONLY]

Maps an area surrounding the source position. Data are taken continuously while the telescope is scanning the source, rather than acquiring individual offset positions. In some cases this can result in a factor of 2 or more increase in the observing dutycycle.

The considerations involved in using OTF\_MAP are fairly complex, particularly for spectral line work. You should consult with a CSO staff member before using this mapping mode.

#### C.51.1 OTF MAP LONGITUDE SIZE

The size of the map in the longitudelike coordinate (right ascension, azimuth, or Galactic longitude) in arc seconds.

## C.51.2 OTF MAP LATITUDE SIZE

The size of the map in the latitudelike coordinate (declination, elevation, or Galactic latitude) in arc seconds.

#### C.51.3 OTF MAP SCAN SPEED

The speed at which the telescope should move across the sky, in arc seconds per second of time. In heterodyne receiver mode, the SPEED and LONGITUDE\_RESOLUTION arguments determine the intergration time for each cell:

#### INTEGRATION\_TIME = LONGITUDE\_RESOLUTION / SPEED.

The default is LONGITUDE\_RESOLUTION arc seconds per second. The scan proceeds from negative values of the longitudelike coordinate towards positive. This argument must be positive.

### C.51.4 OTF\_MAP RAMP\_UP\_TIME

The time in seconds to wait for the antenna computer to acquire the new moving position. Data will not be taken during this time. The default RAMP\_UP\_TIME is 10 seconds, which is adequate for speeds of up to several times the sidereal rate. For speeds below about 5 arc seconds per second, substantially smaller values of RAMP\_UP\_TIME may be used. At very slow speeds (about 1 arc second per second), RAMP\_UP\_TIME may be set to 0.

#### C.51.5 OTF MAP LONGITUDE RESOLUTION

The step size in the longitudelike coordinate, in arc seconds. This argument is optional, if not specified, 1/2 the beam width, rounded to the nearest arc second, will be used. This argument must be positive.

# C.51.6 OTF MAP LATITUDE RESOLUTION

The step size in the latitudelike coordinate, in arc seconds. This argument is optional, if not specified, the value of the argument LONGI-TUDE\_RESOLUTION will be used. This argument can be either positive or negative. If the argument is positive, the map is started at the bottom (negative declination, elevation, or Galactic latitude).

# C.51.7 OTF MAP /DIMENSION

Specifies the number of columns (cells in the scan direction) and rows in the map. This option, together with the LONGITUDE\_RESOLUTION and LATITUDE\_RESOLUTION arguments, is an alternative way of specifying the OTF map geometry. The LONGITUDE\_SIZE and LATITUDE\_SIZE arguments are ignored. They are instead calculated as:

LONGITUDE\_SIZE = NCOLUMNS \* | LONGITUDE\_RESOLUTION |

and

LATITUDE\_SIZE = NROWS \* | LATITUDE\_RESOLUTION |.

LATITUDE\_RESOLUTION can be zero when /DIMENSION is specified, in which case a (singlerow) scan will be repeated NROWS times along the same strip.

## C.51.8 OTF MAP NCOLUMNS

# C.51.9 OTF MAP NROWS

### C.51.10 OTF MAP /POSITION ANGLE

Causes the telescope to be scanned in the direction specified by the position angle in degrees, which is measured from north through east. If the position angle is 0, for example, south to north scans will be taken. If the position angle is 45, scans will go from southwest to northeast. If no position angle is given, the source is scanned from west to east, which is equivalent to a position angle of 90.

#### C.51.11 OTF MAP /SIDEWAYS

Causes the map to be scanned in elevation, rather than in azimuth.

### C.51.12 OTF MAP /SKEW

Causes each row to be offset from the previous row by the specified step in arc seconds. This will result in a parallelogramshaped map.

#### C.51.13 OTF MAP /ZIGZAG

Causes the scan direction to be alternated by reversing the position angle for even number rows. For example, rows 2, 4, 6, 8, ... will be taken from east to west instead of from west to east when the position angle is set to 90 degrees.

#### C.51.14 OTF MAP /SKIP

/SKIP N tells OTF\_MAP to skip the first N rows of your map.

# C.51.15 OTF MAP /ALTAZIMUTHAL

Causes the map area to be scanned in altazimuthal coordinates. The default is /EQUATORIAL.

### C.51.16 OTF MAP /EQUATORIAL

Causes the map area to be scanned in equatorial coordinates of date. This is the default.

### C.51.17 OTF MAP /GALACTIC

Causes the map area to be scanned in Galactic coordinates. The default is /EQUATORIAL. \*\*\* This option is NOT working yet!!! \*\*\*

### C.51.18 OTF MAP /NOFOCUS ADJUST

Tells OTF\_MAP not to adjust the focus at the beginning of each row.

## C.51.19 OTF MAP /NOROTATOR ADJUST

Tells OTF\_MAP not to adjust the instrument rotator at the beginning of each row.

#### C.51.20 OTF MAP /NOLO ADJUST

Tells OTF\_MAP not to adjust the phase lock frequency at the beginning of each row, to allow for Doppler tracking.

# C.51.21 OTF MAP /NOATTENUATOR ADJUST

Tells OTF\_MAP not to adjust the programmable attenuator at the beginning of each row.

# C.51.22 OTF MAP /CALIBRATE

Tells OTF\_MAP to take a temperature calibration scan before taking any source data. The default action is to calibrate at the start only if no valid temperature calibration scan is already available. If an optional argument is given to this option as /CALIBRATE N, then a temperature calibration will be taken at the beginning and also before every Nth row.

#### C.51.23 OTF MAP /NOCALIBRATE

Tells OTF\_MAP not to take a temperature calibration scan even if no valid calibration scan is available.

#### C.51.24 OTF MAP /PAUSE AFTER CAL

Allows the observer to specify a number of seconds to wait after the temperature calibration scan, before taking the sources data. This is desirable if the thermal load of the calibration vane seems to affect the receivers performance for some period after taking a temperature calibration scan. For example, /PAUSE\_AFTER\_CAL 5 will result in a 5 second pause between temperature calibration and data taking. This option is selected by default, and the default time is 20 seconds.

## C.51.25 OTF MAP /NOPAUSE AFTER CAL

Tells OTF\_MAP not to pause after the temperature calibration scan.

#### C.51.26 OTF MAP /OFFSET

Allows you to specify the OFF position by the offset, in arc seconds, from the center of the map in the mapping coordinate system.

# C.51.27 OTF MAP /AZO

Allows you to specify the OFF position by the offset, in arc seconds, from the center of the row being scanned. The duration of the OFF integration will be whatever integration time was specified in the most recent SPECTROMETER command. Temperature calibration scans will be taken with this same azimuth offset, relative to the center of the map. This option may not be used with /DESIGNATED\_OFF.

#### C.51.28 OTF MAP /DESIGNATED OFF

If /DESIGNATED\_OFF is specified, OFF data will be taken at a designated OFF position after each row has been scanned. This is useful if no region of the area you are mapping is free of signal, and you know of a particular position which is clean. See OO\_SCAN for more information on how to set up a designated OFF position in the source catalog. The duration of the OFF integration will be whatever integration time was specified in the SPECTROMETER command. Any temperature calibration scans requested with the map will be taken at the designated OFF position, and an extra OFF integration will be taken after each temperature calibration scan. This option may not be used with /AZO.

#### C.51.29 OTF MAP NAME

The name of the designated OFF position.

### C.51.30 OTF MAP /MOVE ONLY

When /MOVE\_ONLY is specified, the antenna will perform the rastering movements, but no data will be taken. This can be helpful for determining what amount of time is needed for ramping up (see RAMP\_UP\_TIME). It can also be handy when you scan an area to find your beam on the strip chart recorder.

# C.52 OPTICAL POINTING

[UIP\]OPTICAL\_POINTING NAME [/EXPOSURE\_TIME EXPOSURE\_TIME] [/REPEAT\_COUNT REPEAT\_COUNT] [/OFFSET X\_OFFSET Y\_OFFSET]

[UIP\]OPTICAL\_POINTING [/AZIMUTH AZIMUTH] [/ELEVATION ELEVATION | /ZENITH\_ANGLE ZENITH\_ANGLE] [/DISTANCE\_LIMIT DISTANCE\_LIMIT] [/NEAREST | /BRIGHTEST] [/EXPOSURE\_TIME EXPOSURE\_TIME] [/REPEAT\_COUNT REPEAT\_COUNT] [/OFFSET X\_OFFSET Y\_OFFSET]

Allows you to check the pointing with the optical telescope. You can specify the name of a star to point on, or the system can search for a suitable guide star near the current telescope position, or near the sky position you specify. Once a star has been selected, the optical telescope will be commanded to take an exposure. The optical telescope will then take an exposure, and find the star within the frame. The offsets will then be reported.

### C.52.1 OPTICAL POINTING NAME

The name of the star to point on.

# C.52.2 OPTICAL POINTING /AZIMUTH

Allows you to enter an azimuth value for a star for optical pointing. A star will be chosen near this azimuth.

### C.52.3 OPTICAL POINTING /ELEVATION

Allows you to enter an elevation value for a star for optical pointing. A star will be chosen near this elevation.

### C.52.4 OPTICAL POINTING /ZENITH ANGLE

Similar to the /ELEVATION option, but the angle is specified in zenith distance. It can be abbreviated as /ZA.

### C.52.5 OPTICAL POINTING /ZA

#### C.52.6 OPTICAL POINTING /DISTANCE LIMIT

Allows you specify the maximum angular distance, in degrees to search for a star for optical pointing. The default is 5 degrees.

# C.52.7 OPTICAL POINTING /NEAREST

Tells the system to use the nearest star within the DISTANCE\_LIMIT for optical pointing.

#### C.52.8 OPTICAL POINTING /BRIGHTEST

Tells the system to use the brightest star within the DISTANCE\_LIMIT for optical pointing.

### C.52.9 OPTICAL POINTING /EXPOSURE TIME

Allows you to specify the duration, in milliseconds, of exposures taken for optical pointing.

## C.52.10 OPTICAL POINTING /REPEAT COUNT

Allows you to specify how many exposures and fits should be taken when doing an optical pointing.

#### C.52.11 OPTICAL POINTING /OFFSET

Allows you to give the CCD camera initial guesses for the X and Y positions of the star in the CCD frame.

# C.53 PAGE

[UIP\]PAGE

# C.54 PLANET

[UIP\]PLANET NAME [/JPL\_HORIZONS] [/DOPPLER] [/NOLO\_ADJUST] [/NOF-CAL\_AUTO] [/NOTCAL\_INVALIDATE]

Looks up the coordinates of an object in the ephemeris file called cat\_dir:NAME.dat, where NAME is the name of the object, and passes three consecutive lines of information to the antenna computer. The three lines are those closest to the current time and are used by the antenna computer for a quadratic fit to compute the actual position of the object. Each line of the file should contain the following four quantities: UTC epoch in JD, right ascension, declination, range (distance) in AU, and range rate (radial velocity) in km/s. The right ascension, declination, range, and range rate should be geocentric. For example:

2451525.5 09:20:00.07 01:31:02.2 0.8536949382 21.92113 2451526.5 09:21:20.10 01:42:13.3 0.8410722778 21.78948 2451527.5 09:22:39.58 01:53:21.4 0.8285261389 21.65616

The lines should be in chronological order.

#### C.54.1 PLANET NAME

The name of the object.

#### C.54.2 PLANET /JPL HORIZONS

Produces an ephemeris onthefly using the JPL HORIZONS system.

# C.54.3 PLANET /DOPPLER

Causes the antenna computer to Doppler track the object using the radial velocity information in the ephemeris file.

### C.54.4 PLANET /NOLO ADJUST

Without this option, the LO frequency will be updated after the new source position has been entered. This option has no effect if you are not observing in spectral line mode.

### C.54.5 PLANET /NOFCAL AUTO

Without this option, the backend will take a frequency calibration scan if you are going to slew more than 40 degrees in azimuth. This option has no effect if you are not observing in spectral line mode. A frequency calibration scan will not be taken if the PLANET command is executed in a command file.

## C.54.6 PLANET /NOTCAL INVALIDATE

Without this option, the current temperature calibration will be invalidated after the new source position has been entered. This option has no effect if you are not observing in spectral line mode.

# C.55 POINTING

#### [UIP\]POINTING [NAME]

Loads a file of pointing constants into the antenna computer, to facilitate changing pointing modes. For instance

POINTING optical

will load in the most recent set of pointing constants for optical pointing, and

POINTING 345\_side

will load in the most recent parameters for the 345 GHz SIS receiver in the sidecab.

# C.55.1 POINTING NAME

The name of the pointing setup such as OPTICAL or BOLOMETER.

# C.56 PSWITCH

[UIP\]PSWITCH

# C.56.1 PSWITCH /FOCUS ADJUST

## C.56.2 PSWITCH /LEVEL ADJUST

# C.57 PUNDIT

## [UIP\]PUNDIT [STATUS]

By default, only one process running the UIP can issue commands which affect the observatorys operation. If another terminal is running the UIP, you will not be allowed to issue any command which communicates with the antenna or backend computers, or changes the data acquisition setup. However, the PUNDIT command allows you to override this feature. Typing PUNDIT TRUE will tell the UIP to allow your terminal to issue all UIP commands. PUNDIT FALSE disables this feature. Typing PU DIT by itself will tell you whether you are a pundit or a pleb.

# C.57.1 PUNDIT STATUS

A TRUE or FALSE response.

# C.58 RASTER SCAN

[UIP\]RASTER\_SCAN SCAN\_VELOCITY SCAN\_LENGTH [NUMBER\_OF\_SCANS] [/STEP\_SIZE STEP\_SIZE] [/OFFSET X\_OFFSET [Y\_OFFSET]] [/POSITION\_ANGLE POSITION\_ANGLE] [/ALTERNATE\_DIRECTION] [/ALTAZIMUTHAL | /EQUATORIAL] [/SETTLING\_TIME SETTLING\_TIME] [/NOFOCUS\_ADJUST] [/NOROTATOR\_ADJUST]

[UIP\]RASTER\_SCAN /CANCEL

[UIP\]RASTER\_SCAN

Implements a raster scan observing mode for bolometers.

### C.58.1 RASTER SCAN SCAN VELOCITY

The scan velocity in arc seconds per second.

# C.58.2 RASTER SCAN SCAN LENGTH

The scan length in arc seconds.

# C.58.3 RASTER SCAN NUMBER OF SCANS

The number of scans to be performed. The default is 1.

# C.58.4 RASTER SCAN /STEP SIZE

The latitudinal separation, in arc seconds, between two adjacent scans. The default is 0, i.e., all scans will be repeated at the same latitude.

### C.58.5 RASTER SCAN /OFFSET

The initial scan offsets in arc seconds.

# C.58.6 RASTER SCAN X OFFSET

The initial longitudinal offset in arc seconds. The default is SCAN\_LENGTH / 2.

# C.58.7 RASTER SCAN Y OFFSET

The initial latitudinal offset in arc seconds. The default is STEP\_SIZE (NUMBER\_OF\_SCANS 1) / 2.

# C.58.8 RASTER SCAN /POSITION ANGLE

The direction of the scan, in arc degrees, measured from north through east. The default is 90, i.e., scans will be taken from west to east.

#### C.58.9 RASTER SCAN /ALTERNATE DIRECTION

Will reverse the direction of every other scan.

### C.58.10 RASTER SCAN /ALTAZIMUTHAL

The scan coordinates will be altazimuthal. This is the default.

### C.58.11 RASTER SCAN /EQUATORIAL

The scan coordinates will be apparent equatorial.

# C.58.12 RASTER SCAN /SETTLING TIME

The settling time in seconds. The default is 10.

# C.58.13 RASTER SCAN /NOFOCUS ADJUST

Will not adjust the secondary mirror focus position. By default, the secondary mirror focus is adjusted at the beginning of each scan.

# C.58.14 RASTER SCAN /NOROTATOR ADJUST

Will not adjust the instrument rotator position. By default, the instrument rotator is adjusted at the beginning of each scan.

# C.58.15 RASTER SCAN /CANCEL

Will cancel the scan.

# C.59 REPEAT COMMAND

[UIP\]REPEAT\_COMMAND NUM\_ITERATIONS "COMMAND\_LINE" [/BEEP\_AT\_END]

Allows you to repeat a command several times.

# C.59.1 REPEAT COMMAND NUM ITERATIONS

The number of times to repeat the command.

### C.59.2 REPEAT COMMAND COMMAND LINE

The command to be executed.

# C.59.3 REPEAT COMMAND /BEEP AT END

Will beep 3 times when finished.

# C.60 RAO

[UIP\]RAO [OFFSET] [/MAPPING MAPPING\_OFFSET] [/FIELD FIELD\_OFFSET] [/TEXAS TEXAS\_OFFSET]

[UIP\]RAO [/MAPPING | /FIELD | /TEXAS]

Sends a new right ascension offset to the antenna computer.

# C.60.1 RAO OFFSET

The new right ascension offset in arc seconds.

# C.60.2 RAO /MAPPING

Modifies or prints the mapping offset.

### C.60.3 RAO MAPPING OFFSET

The new mapping right ascension offset in arc seconds.

### C.60.4 RAO /FIELD

Modifies or prints the field offset.

#### C.60.5 RAO FIELD OFFSET

The new field right ascension offset in arc seconds.

# C.60.6 RAO /TEXAS

Modifies or prints the Texas offset. The Texas switching mode is activated (that moves the telescope ON and OFF source based on a digital input signal to the antenna computer) if the offset is given.

#### C.60.7 RAO TEXAS OFFSET

The new Texas right ascension offset in arc seconds.

# C.61 ROTATOR

[UIP\]ROTATOR [POSITION | /CONSTANT\_UPDATES | /NOCONSTANT\_UPDATES | /STEALTHY\_UPDATES | /NOSTEALTHY\_UPDATES] [/LHS | /RHS | /BOLOCAM | /NONE] [/OFFSET OFFSET]

Allows the user to control the motion of the Cassegrain instrument rotators. One can set the rotator at a fixed angle, or enable auto adjustment to follow the parallactic angle. If auto adjustment is selected, an offset may be applied, and the timing of the angle changes may be controlled.

If ROTATOR is entered without any arguments or options, and if the antenna is in STEALTHY mode, the antenna will be instructed to adjust the rotator based on the parallactic angle.

#### C.61.1 ROTATOR POSITION

If this optional argument is specified, it will be sent to the antenna computer and used as a fixed rotator position.

# C.61.2 ROTATOR /CONSTANT UPDATES

Tells the antenna computer to update the position of the rotator whenever the position should be changed. In this mode, the rotator might be moved when an integration is taking place.

### C.61.3 ROTATOR /NOCONSTANT UPDATES

Disables /CONSTANT\_UPDATES.

### C.61.4 ROTATOR /STEALTHY UPDATES

Tells the antenna computer to update the position of the rotator only when data is not being taken, so that during a given integration the rotator will remain fixed.

### C.61.5 ROTATOR /NOSTEALTHY UPDATES

Disables /STEALTHY\_UPDATES.

# C.61.6 ROTATOR /LHS

Activates the left (as seen from the control room) rotator. Only one rotator can be active at a time.

### C.61.7 ROTATOR /RHS

Activates the right (as seen from the control room) rotator. Only one rotator can be active at a time.

# C.61.8 ROTATOR /BOLOCAM

Activates the rotator of BOLOCAM.

#### C.61.9 ROTATOR /NONE

Deactivates the any active rotator.

# C.61.10 ROTATOR /OFFSET

Allows you to specify a fixed offset which will be added to the parallactic angle when the antenna computer updates the rotator position.

# C.62 SECONDARY

[UIP\]SECONDARY THROW FREQUENCY [ON\_TOLERANCE [OFF\_TOLERANCE]] [/ANALOG\_PID\_ONLY | /TTL\_SYNC | /SQUARE\_WAVE | /FORCE] [/MEASURED\_THROW MEASURED\_THROW]

[UIP\]SECONDARY /RESTART [/FORCE] [/MEASURED\_THROW MEASURED\_THROW]

[UIP\]SECONDARY /STOP

[UIP\]SECONDARY /MEASURED\_THROW MEASURED\_THROW

[UIP\]SECONDARY

Controls the chopping secondary mirror. It allows the chop throw and frequency to be specified, as well as where in the chop cycle the system will acquire data.

By default, the SECONDARY command will use the digital, selftuning controller. It may take a few minutes for the controller to acquire an initial solution. Subsequently the selftuning process can be skipped by reloading the existing solution. It needs to be retuned whenever the chop throw or frequency is changed.

The digital controller utilizes the analog PID controller to shape the closed loop response of the chopping secondary mirror. It must be preset as follows PRIOR TO issuing this command:

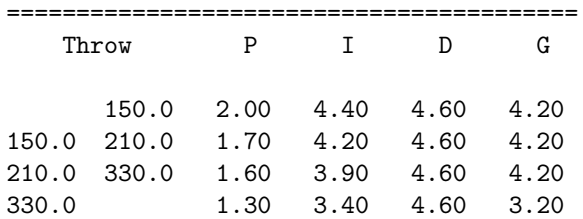

### C.62.1 SECONDARY THROW

The separation of two beams on the sky in arc seconds. The maximum throw is 480 arc seconds when the digital controller is used or 540 arc seconds otherwise.

# C.62.2 SECONDARY FREQUENCY

The chopping frequency in Hz. The minimum frequency is 0.1 Hz, and the maximum frequency is 4 Hz when the digital controller is used or 5 Hz otherwise.

#### C.62.3 SECONDARY ON TOLERANCE

The pointing error tolerance for the ON beam in arc seconds. The default is 10.

### C.62.4 SECONDARY OFF TOLERANCE

The pointing error tolerance for the OFF beam in arc seconds. The default is the same as the ON\_TOLERANCE.

### C.62.5 SECONDARY /MEASURED THROW

The measured (actual) beam separation on the sky in arc seconds.

# C.62.6 SECONDARY /ANALOG PID ONLY

Will use the analog PID controller only.

### C.62.7 SECONDARY /TTL SYNC

Will use the analog PID controller in TTLsync mode.

# C.62.8 SECONDARY /SQUARE WAVE

Will use the digital controller in square wave mode.

# C.62.9 SECONDARY /RESTART

Will restart chopping. When the digital controller has not been tuned recently, the SECONDARY command will suggest you to retune it. Specifying /FORCE along with /RESTART will force keeping the current tuning.

### C.62.10 SECONDARY /FORCE

Will force keeping the current tuning or retuning of the digital controller.

#### C.62.11 SECONDARY /STOP

Will stop the secondary mirror from chopping and park it at the rest position.

# C.63 SHUTTER

[UIP\]SHUTTER /OPEN [APERTURE]

[UIP\]SHUTTER /CLOSE

[UIP\]SHUTTER /STOP

[UIP\]SHUTTER /SHADOW [COVERAGE]

[UIP\]SHUTTER /ALARMOFF

[UIP\]SHUTTER

Controls the dome shutter and its security alarm. If no option is specified, it prints the current status of the shutter,

#### C.63.1 SHUTTER /OPEN

Starts the open or close cycle of the shutter. Without the optional APERTURE argument, it starts the open cycle. The shutter will be fully opened unless SHUTTER /STOP command is issued or the stop switch on the control panel is pressed manually. If the optional APERTURE argument, in %, is given, it starts either the open or close cycle depending on the current aperture. Then the shutter will be held in a position which realizes the specified aperture.

### C.63.2 SHUTTER /CLOSE

Starts the close cycle of the shutter. The shutter will be fully closed unless SHUTTER /STOP command is issued or the stop switch on the control panel is pressed manually.

#### C.63.3 SHUTTER /STOP

Stops the open or close cycle of the shutter.

# C.63.4 SHUTTER /SHADOW

Starts the closed loop control of the shutter. The shutter position will be adjusted continuously so that at least COVERAGE % of the primary dish surface is in shadow. This may or may not result in a partial or total brokage of the telescope beam. The default value for COVERAGE is 100 %. THIS FEATURE IS NOT WORKING YET.

#### C.63.5 SHUTTER /ALARMOFF

Resets the security alarm which monitors the shutter opening area on the first floor.

# C.64 SPECTROMETER

[UIP\]SPECTROMETER [INTEGRATION\_TIME] [/AOS5 [OFFSET1 [OFFSET2 OFF-SET3 OFFSET4]] | /NOAOS5] [/FFTS1W [OFFSET] | /FFTS1N [OFFSET] | /NOFFTS1] [/FFTS2 [OFFSET1 OFFSET2 [OFFSET3 OFFSET4]] | /NOFFTS2] [/RESTART] [/DISPLAY DISPLAY] [/LOCK\_IGNORE | /NOLOCK\_IGNORE] [/ACQUIRED\_IGNORE | /NOACQUIRED\_IGNORE] [/IDLE\_IGNORE | /NOIDLE\_IGNORE] [/ON\_SAVE | /NOON\_SAVE] [/OFF\_SAVE | /NOOFF\_SAVE] [/DARK\_SAVE | /NODARK\_SAVE] [/BASELINE WINDOW1 WINDOW2 WINDOW3 WINDOW4 | /NOBASELINE]

Allows you to change the integration time and certain other parameters of the AOS and FFTS backends. It also informs the system that you will be observing in spectroscopy mode (as opposed to bolometer mode). Typing SPECTROMETER without any arguments results in the current parameters being displayed. All parameters, except the baseline parameters, are sticky.

SPECTROMETER also allows you to specify which AOS and FFTS backends are active and to position them within the IF passband.

### C.64.1 SPECTROMETER INTEGRATION TIME

How long the AOS and FFTS backends should integrate, in seconds. It may not be possible to integrate for precisely the time you request since the true integration time must be a multiple of the Reticon/CCD/FPGA readout time.

#### C.64.2 SPECTROMETER /AOS5

Tells the system that the AOS5 (4 GHz) should be active.

An array of four 1.1 GHz AOS segments covers the 4 GHz passband of the wideband receivers. The segments are by default centered at 4.5, 5.5, 6.5, and 7.5 GHz. They can be moved independently by specifying four offsets in GHz as the optional arguments. The legal range of each offset is 0.10 to 0.10 GHz. Only one of the four AOS segments is used to cover the 1 GHz passband of the narrowband receivers. It can be moved by specifying the offset in GHz as the optional argument.

#### C.64.3 SPECTROMETER /NOAOS5

Tells the system that the AOS5 (4 GHz) should be deactivated.

#### C.64.4 SPECTROMETER /FFTS1W

Tells the system that the FFTS1 should be active in the wideband mode (1 GHz).

The optional argument specifies the offset in GHz relative to the IF where the FFTS1 should be positioned. The legal range is 2.00 to 2.00 GHz for the wideband receivers and 0.50 to 0.50 GHz for the narrowband receivers.

#### C.64.5 SPECTROMETER /FFTS1N

Tells the system that the FFTS1 should be active in the narrowband mode (500 MHz).

The optional argument specifies the offset in GHz relative to the IF where the FFTS1 should be positioned. The legal range is 2.00 to 2.00 GHz for the wideband receivers and 0.50 to 0.50 GHz for the narrowband receivers.

#### C.64.6 SPECTROMETER /FFTS1

[DEPRECATED] Tells the system that the FFTS1 (1 or 0.5 GHz) should be active.

The optional argument specifies the offset in GHz relative to the IF where the FFTS1 should be positioned. The legal range is 2.00 to 2.00 GHz for the wideband receivers and 0.50 to 0.50 GHz for the narrowband
receivers.

#### C.64.7 SPECTROMETER /NOFFTS1

Tells the system that the FFTS1 (1 or 0.5 GHz) should be deactivated.

#### C.64.8 SPECTROMETER /BANDWIDTH

[DEPRECATED] Specifies the bandwidth of the FFTS1 in GHz. It can be configured to cover either 1 or 0.5 GHz with 8192 channels. The default is 1 GHz.

#### C.64.9 SPECTROMETER /FFTS2

Tells the system that the FFTS2 (8 GHz) should be active.

Four FFTS segments of 2 GHz wide each conver the maximum 8 GHz passband. The segments 1 and 2 are by default centered at 5 and 7 GHz, respectively, in the first 48 GHz IF channel for the wideband receivers. The segments 3 and 4 are by default centered at 5 and 7 GHz, respectively, in the second 48 GHz IF channel. The segments 3 and 4 are only used with Frank Rices receiver, and their default center frequencies (5 and 7 GHz) correspond to 11 and 9 GHz, respectively, in the original IF passband of the receiver (416 GHz).

Each segment can be positioned anywhere within the 48 GHz passband of the IF channel it is connected by specifying four offsets in GHz as the optional arguments. Note that the segments 3 and 4 are inverted in frequency. Shifting them higher in the downconverted 48 GHz IF moves them lower in the original 812 GHz IF.

For the narrowband receivers, the segments 1 and 2 are both by default centered at 7 GHz, which corresponds to 1 GHz in the original passband of the receivers (12 GHz). The segments 1 and 2 can be repositioned by specifying two offsets in GHz as the optional arguments. Note that the spectra are inverted in frequency, but the offsets are not, i.e., the offsets are relative to 1.5 GHz in the 12 GHz IF of the receivers.

#### C.64.10 SPECTROMETER /NOFFTS2

Tells the system that the FFTS2 (8 GHz) should be deactivated.

#### C.64.11 SPECTROMETER /RESTART

Causes the processes for the active AOS and FFTS backends to be restarted. This is sometimes useful if the AOS and FFTS processes in the backend computer have become messed up.

### C.64.12 SPECTROMETER /DISPLAY

Allows you to redirect the realtime display for each spectrometer, which shows the current integration. This option must be given an argument, and it must be a domain name or an IP address of the X server, followed by a colon and a display number (which is usually 0), then optionally a dot and a screen number (beginning at 0). For example, /DISPLAY kilauea:0.1 will redirect the realtime display of the active spectrometers to the second screen of kilauea.

#### C.64.13 SPECTROMETER /LOCK IGNORE

Tells the backend computer to ignore the LO lock signal from the antenna computer. The default action is not to ignore the LO lock signal. It is selected by default when the synthesized LO is being used.

## C.64.14 SPECTROMETER /NOLOCK IGNORE

Tells the backend computer not to ignore the LO lock signal. This is the default action.

#### C.64.15 SPECTROMETER /ACQUIRED IGNORE

Tells the backend computer to ignore the acquired signal from the antenna computer. The default action is not to ignore the acquired signal.

### C.64.16 SPECTROMETER /NOACQUIRED IGNORE

Tells the backend computer not to ignore the acquired signal. This is the default action.

## C.64.17 SPECTROMETER /IDLE IGNORE

Tells the backend computer to integrate even if the antenna is idle. The default action is not to integrate when the antenna is idle.

### C.64.18 SPECTROMETER /NOIDLE IGNORE

Tells the backend computer not to integrate if the antenna is idle. This is the default action.

### C.64.19 SPECTROMETER /ON SAVE

Specifies that the ON position scan should be stored separately after an integration.

### C.64.20 SPECTROMETER /NOON SAVE

Specifies that the ON position scan should not be stored separately. This is the default action.

#### C.64.21 SPECTROMETER /OFF SAVE

Specifies that the OFF position scan should be stored separately after an integration.

### C.64.22 SPECTROMETER /NOOFF SAVE

Specifies that the OFF position scan should not be stored separately. This is the default action.

## C.64.23 SPECTROMETER /DARK SAVE

Specifies that the DARK scan should be stored separately after an integration.

## C.64.24 SPECTROMETER /NODARK SAVE

Specifies that the DARK scan should not be stored separately. This is the default action.

### C.64.25 SPECTROMETER /BASELINE

Activates the linear baseline. This baseline only affects the display and the line integrals calculated by the FIVE\_POINT command. The data written to data files are not affected. Four channel numbers, specifying two windows, must be given as the arguments.

### C.64.26 SPECTROMETER /NOBASELINE

Turns off the baseline. The baseline is automatically erased when you change sources.

## C.65 STATUS

#### [UIP\STATUS]

Prints the current values of certain system parameters relating to logging, command and data file status.

# C.66 STOW

#### [UIP\]STOW [/ZENITH]

Causes the antenna to be driven to a random azimuth in a roughly eastern direction. The reason is that if the dome is parked at a fixed azimuth every day, the electrical slip rings, powering the dome, will wear unevenly. The antenna is driven to an elevation angle of 60, and the antenna is idled.

If the file kilauea:/opt/uip/etc/stow.txt exists, and if it contains a valid elevation angle, the antenna will be stowed at that elevation angle.

### C.66.1 STOW /ZENITH

The antenna is driven to zenith.

C.67 SWEEP

[UIP\]SWEEP X\_AMPLITUDE X\_PERIOD [X\_PHASE] [/Y\_COORDINATE Y\_AMPLI-TUDE [Y\_PERIOD [Y\_PHASE]]] [/POSITION\_ANGLE POSITION\_ANGLE] [/ALTAZ-IMUTHAL | /EQUATORIAL]

[UIP\]SWEEP /STOP

[UIP\]SWEEP

Implements a trackandsweep observing mode for SHARC II. This command generates a Lissajous trajectory using the following parametric equations:

 $dx(t) = X_MMPLITUDE cos 2 pi (t / X_PERIOD + X_PHASE / 360)$  $dy(t) = Y_AMPLITUDE \sin 2pi (t / Y_PERIOD + Y_PHASE / 360)$ 

### C.67.1 SWEEP X AMPLITUDE

The amplitude of the sweep along the X axis in arc seconds.

### C.67.2 SWEEP X PERIOD

The period of the sweep along the X axis in seconds.

### C.67.3 SWEEP X PHASE

The initial phase of the sweep along the X axis in arc degrees.

### C.67.4 SWEEP /Y COORDINATE

#### C.67.5 SWEEP Y AMPLITUDE

The amplitude of the sweep along the Y axis in arc seconds. The default is 0.

### C.67.6 SWEEP Y PERIOD

The period of the sweep along the Y axis in seconds. The default is X\_PERIOD.

## C.67.7 SWEEP Y PHASE

The initial phase of the sweep along the Y axis in arc degrees. The default is 0.

### C.67.8 SWEEP /POSITION ANGLE

The orientation of the sweep coordinates relative to the sky coordinates. It is defined as an angle, in arc degrees, between the X axis of the sweep and +AZ, +RA, or +L, measured through +EL, +DEC, or +B. The default is 0, i.e., the sweep coordinates (+X, +Y) correspond to the sky coordinates (+AZ, +EL), (+RA, +DEC), or (+L, +B). Note this definition is not sky right.

### C.67.9 SWEEP /ALTAZIMUTHAL

The sweep coordinates will be altazimuthal. This is the default.

### C.67.10 SWEEP /EQUATORIAL

The sweep coordinates will be apparent equatorial.

### C.67.11 SWEEP /STOP

Will stop the sweep.

# C.68 TCAL

[UIP\]TCAL [/OFFSET X\_OFFSET [Y\_OFFSET] | /DESIGNATED\_OFF [NAME]] [/ALTAZIMUTHAL | /EQUATORIAL | /GALACTIC] [/INTEGRATION\_TIME INTEGRA-TION\_TIME] [/MANUAL] [/NOATTENUATOR\_ADJUST] [/DB ATTENUATION] [/STAY\_OFF]

Takes a temperature calibration scan.

### C.68.1 TCAL /OFFSET

Specifies how many arc seconds to step off the source before taking the calibration scan.

## C.68.2 TCAL /DESIGNATED OFF

Tells TCAL to search the open source catalogs for a designated OFF position for the object being observed. Such OFF positions must have the objects name followed by ":off\_position", or they must be named explicitly as an argument of the /DESIGNATED\_OFF option.

### C.68.3 TCAL NAME

The name of the designated OFF position.

#### C.68.4 TCAL /ALTAZIMUTHAL

Specifies that the offset given by the OFFSET option is in altazimuthal coordinates. This is the default.

### C.68.5 TCAL /EQUATORIAL

Specifies that the offset given by the OFFSET option is in equatorial coordinates.

## C.68.6 TCAL /GALACTIC

Specifies that the offset given by the OFFSET option is in Galactic coordinates.

### C.68.7 TCAL /INTEGRATION\_TIME

Specifies the time, in seconds, that the spectrometer will integrate for both the HOT and SKY spectra. The default is 5 seconds.

## C.68.8 TCAL /MANUAL

If /MANUAL is specified, no commands will be sent to the chopper wheel. Instead, the user will be prompted to insert and remove the hot load manually. This option is sticky.

### C.68.9 TCAL /NOATTENUATOR ADJUST

Tells TCAL not to adjust the programmable attenuator at the beginning of a scan.

### C.68.10 TCAL /DB

Causes the current programmable attenuator setting to be incremented by the specified amount before the hot load is inserted. This new value remains in place until the calibration scan is completed, at which time the attenuator is returned to its original state. The default is 3 dB.

### C.68.11 TCAL /STAY OFF

Will keep the antenna at the OFF source position after the calibration scan.

### C.68.12 TCAL /NOMOVE OFF

Internal use only. Indicates that the telescope is already OFF the source.

## C.68.13 TCAL /OTF

Internal use only. Keeps the OTF map grid from being erased when a temperature calibration scan is taken.

## C.69 TERTIARY

[UIP\]TERTIARY /SIDECAB

[UIP\]TERTIARY /NASMYTH2

[UIP\]TERTIARY /CASSEGRAIN | /STOW

[UIP\]TERTIARY

Moves the tertiary mirrors to one of the preconfigured positions. If no option is specified, it prints the current status of the tertiary mirrors.

### C.69.1 TERTIARY /SIDECAB

Configures the tertiary mirrors for the Side Cabin receivers.

### C.69.2 TERTIARY /NASMYTH2

Configures the tertiary mirrors for the instruments at the second Nasmyth focus.

### C.69.3 TERTIARY /CASSEGRAIN

Configures the tertiary mirrors for the instruments at the Cassegrain focus.

### C.69.4 TERTIARY /STOW

Same as /CASSEGRAIN configures the tertiary mirrors for the instruments at the Cassegrain focus.

## C.70 TEXAS

[UIP\]TEXAS [AZOFF]

[UIP\]TEXAS /DESIGNATED\_OFF [NAME]

[UIP\]TEXAS /STOP

Enables switching of the telescope between the source and OFF positions according to a signal at the digital input 1 of the antenna computer. The antenna will be moved to the OFF position if the digital input 1 is low. If the input is high, the offset will be removed.

### C.70.1 TEXAS AZOFF

The azimuth offset for the OFF position in arc seconds.

### C.70.2 TEXAS /DESIGNATED OFF

Uses the designated OFF positition instead of the azimuth offset.

## C.70.3 TEXAS NAME

The name of the designated OFF position.

### C.70.4 TEXAS /STOP

Disables the Texas control of position switching.

# C.71 THETA POSITION

[UIP\]THETA\_POSITION [POSITION] [/OFFSET OFFSET] [/SET\_OFFSET]

Allows the user to control the rotation of the secondary mirror. If an absolute position is specified, then autofocusing is disabled. An offset can also be specified to be added to the stored focus curve.

### C.71.1 THETA POSITION POSITION

If this optional argument is specified, it will be sent to the antenna computer and used as a fixed THETA position. The antenna computer will not update the position.

### C.71.2 THETA POSITION /OFFSET

Allows you to specify a fixed offset which will be added to the value from the focus curve when the antenna computer updates the secondary position.

#### C.71.3 THETA POSITION /SET OFFSET

This option, which should be used alone, is used to calculate the offset which should be applied to the focus curve. First one should find the best THETA position, using the THETA\_POSITION command to send the secondary to specific positions. Then when the focus is good, invoke THETA\_POSITION with this option, and the offset will be calculated. Then invoke FOCUS with either the /STEALTHY\_UPDATES or the /CON-STANT\_UPDATES option to tell the antenna to use the focus curve.

# C.72 TILT CURVE

[UIP\]TILT\_CURVE [STEP\_SIZE [SETTLE\_TIME]] [/FILE\_NAME FILE\_NAME] [/RETROGRADE]

Takes the dome for a spin, and reads the tilt meters, generating a curve of tilt vs azimuth. New tilt meter zeros are determined and sent to the antenna.

### C.72.1 TILT CURVE STEP SIZE

How many degrees the dome and antenna are stepped between tilt meter readings.

## C.72.2 TILT\_CURVE SETTLE\_TIME

Number of seconds to wait for the reading to settle. The values brought back from the antenna are smoothed values. This necessitates waiting at each point to allow the average to drift to its proper value.

# C.72.3 TILT CURVE /FILE NAME

The name of the file to write values into.

## C.72.4 TILT CURVE /RETROGRADE

Normally the curve is taken going from AZ 20 to AZ 340. /RETROGRATE causes the curve to be taken in the reverse direction.

# C.73 TOANTENNA

#### [UIP\]TOANTENNA "MESSAGE"

Sends a text message to the antenna computer.

## C.73.1 TOANTENNA MESSAGE

The text to be sent.

# C.74 TO DWNCVTR

### [UIP\]TO\_DWNCVTR "MESSAGE"

Sends a text message to the down converter process on the backend computer.

### C.74.1 TO DWNCVTR MESSAGE

The text to be sent.

# C.75 TO SPECTROMETER

[UIP\]TO\_SPECTROMETER "MESSAGE" [/AOS5] [/FFTS1] [/FFTS2]

Sends a text message to the AOS or FFTS process on the backend computer.

### C.75.1 TO SPECTROMETER MESSAGE

The text to be sent.

### C.75.2 TO SPECTROMETER /AOS5

The message is to be sent to an AOS process which runs the AOS5.

### C.75.3 TO SPECTROMETER /FFTS1

The message is to be sent to a FFTS process which runs the FFTS1.

## C.75.4 TO SPECTROMETER /FFTS2

The message is to be sent to a FFTS process which runs the FFTS2.

# C.76 TRACK

### [UIP\]TRACK

Causes the telescope to slew to the requested position and then track

that position, adjusting the pointing of the telescope as necessary.

# C.77 VERIFY

[UIP\]VERIFY NAME [/NODEFAULT] [/BRIEF | /LONG] [/ALTAZIMUTH] [/ELE-VATION ELEVATION | /ZENITH\_ANGLE ZENITH\_ANGLE] [/PARALLACTIC\_ANGLE PAR-ALLACTIC\_ANGLE]

[UIP\]VERIFY /LINE LINE\_NAME [/NODEFAULT] [/BRIEF | /LONG]

Allows you to inspect entries in either one of the source catalogs, or one of the spectral line catalogs. Catalogs are searched in the reverse of the order in which they were opened. Wildcards may be used for the name. VERIFY will also work on planets, and other Solar system objects with associated ephemeris files.

#### C.77.1 VERIFY NAME

The name of the source.

### C.77.2 VERIFY /LINE

Tells VERIFY to look in the spectral line catalog, rather than the source catalog, to find the entry named by the LINE\_NAME argument.

### C.77.3 VERIFY LINE NAME

The name of the line.

### C.77.4 VERIFY /NODEFAULT

Tells VERIFY not to search the default catalog. This is particularly useful if you want to get a listing of your personal file, without a copy of the default catalog appended to the end.

#### C.77.5 VERIFY /BRIEF

Selects the short form of output. It is automatically selected when wildcards are used.

## C.77.6 VERIFY /LONG

Selects the short form of output. It is automatically selected when wildcards are not used.

### C.77.7 VERIFY /ALTAZIMUTH

Tells VERIFY to display the altitude and azimuth of the source, as well as the hour angle and parallactic angle.

### C.77.8 VERIFY /ELEVATION

Tells VERIFY to calculate the UT at which the source will rise to this elevation angle, and when it will set below this angle. Specify the angle in degrees.

### C.77.9 VERIFY /ZENITH ANGLE

Similar to the /ELEVATION option, but the angle is specified in zenith distance. It can be abbreviated as /ZA.

## C.77.10 VERIFY /ZA

### C.77.11 VERIFY /PARALLACTIC ANGLE

Tells VERIFY to calculate the UT at which the source will cross this parallactic angle. Specify the angle in degrees.

## C.78 WEATHER

[UIP\]WEATHER TEMPERATURE HUMIDITY PRESSURE [/AUTOMATIC | /NOAUTO-MATIC] [/FAHRENHEIT]

Enables the user to send weather parameters to the antenna computer, so that the refraction corrections can be made accurately.

## C.78.1 WEATHER TEMPERATURE

The ambient temperature in degrees Celsius.

### C.78.2 WEATHER HUMIDITY

The relative humidity in percents.

## C.78.3 WEATHER PRESSURE

The barometric pressure in millibars.

### C.78.4 WEATHER /AUTOMATIC

The antenna computer will automatically update the weather using values from the weather station.

## C.78.5 WEATHER /NOAUTOMATIC

The antenna computer will NOT automatically update the weather using values from the weather station.

#### C.78.6 WEATHER /FAHRENHEIT

The ambient temperature is taken to be in degrees Fahrenheit.

# C.79 X POSITION

[UIP\]X\_POSITION [POSITION] [/OFFSET OFFSET] [/SET\_OFFSET]

Allows the user to control the focusing of the secondary mirror, by moving it perpendicular to the optical axis. If an absolute position is specified, then autofocusing is disabled. An offset can also be specified to be added to the stored focus curve.

## C.79.1 X POSITION POSITION

If this optional argument is specified, it will be sent to the antenna

computer and used as a fixed X position. The antenna computer will not update the position.

#### C.79.2 X POSITION /OFFSET

Allows you to specify a fixed offset which will be added to the value from the focus curve when the antenna computer updates the secondary position.

### C.79.3 X POSITION /SET OFFSET

This option, which should be used alone, is used to calculate the offset which should be applied to the focus curve. First one should find the best X position, using the X\_POSITION command to send the secondary to specific positions. Then when the focus is good, invoke X\_POSITION with this option, and the offset will be calculated. Then invoke FOCUS with either the /STEALTHY\_UPDATES or the /CONSTANT\_UPDATES option to tell the antenna to use the focus curve.

# C.80 Y POSITION

#### [UIP\]Y\_POSITION [POSITION] [/OFFSET OFFSET] [/SET\_OFFSET]

Allows the user to control the focusing of the secondary mirror, by moving it perpendicular to the optical axis. If an absolute position is specified, then autofocusing is disabled. An offset can also be specified to be added to the stored focus curve.

# C.80.1 Y POSITION POSITION

If this optional argument is specified, it will be sent to the antenna computer and used as a fixed Y position. The antenna computer will not update the position.

### C.80.2 Y POSITION /OFFSET

Allows you to specify a fixed offset which will be added to the value from the focus curve when the antenna computer updates the secondary position.

### C.80.3 Y POSITION /SET OFFSET

This option, which should be used alone, is used to calculate the offset which should be applied to the focus curve. First one should find the best Y position, using the Y\_POSITION command to send the secondary to specific positions. Then when the focus is good, invoke Y\_POSITION with this option, and the offset will be calculated. Then invoke FOCUS with either the /STEALTHY\_UPDATES or the /CONSTANT\_UPDATES option to tell the antenna to use the focus curve.

# C.81 ZA

#### [UIP\]ZA [ANGLE]

Sends a new zenith distance to the antenna computer. The command ZA automatically selects altazimuthal coordinates.

## C.81.1 ZA ANGLE

The new zenith distance to be sent to the antenna computer.

## C.82 ZAO

[UIP\]ZAO [OFFSET] [/FIXED FIXED\_OFFSET] [/MAPPING MAPPING\_OFFSET] [/FIELD FIELD\_OFFSET]

[UIP\]ZAO [/FIXED | /MAPPING | /FIELD]

Sends a new zenith distance offset to the antenna computer.

## C.82.1 ZAO OFFSET

The new zenith distance offset in arc seconds.

### C.82.2 ZAO /FIXED

Modifies or prints the fixed offset.

# C.82.3 ZAO FIXED OFFSET

The new fixed zenith distance offset in arc seconds.

# C.82.4 ZAO /MAPPING

Modifies or prints the mapping offset.

# C.82.5 ZAO MAPPING OFFSET

The new mapping zenith distance offset in arc seconds.

# C.82.6 ZAO /FIELD

Modifies or prints the field offset.

## C.82.7 ZAO FIELD OFFSET

The new field zenith distance offset in arc seconds.